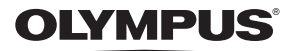

# **APPAREIL PHOTO NUMÉRIQUE** *VH-410*

# **Manuel d'instructions**

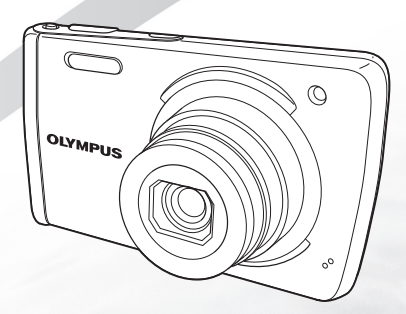

- Nous vous remercions d'avoir acheté un appareil photo numérique Olympus. Avant de commencer à utiliser votre nouvel appareil photo, veuillez lire attentivement ces instructions afin d'optimiser ses performances et sa durée de vie. Conservez ce manuel dans un endroit sûr pour pouvoir vous y référer ultérieurement.
- Nous vous recommandons de prendre des photos-test pour vous habituer à votre appareil avant de commencer à prendre de vraies photos.
- En vue de l'amélioration constante de nos produits, Olympus se réserve le droit d'actualiser ou de modifier les informations contenues dans ce manuel.

# **Vérifi er le contenu de la boîte boîte**

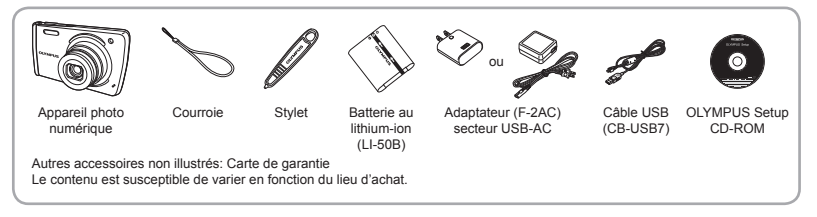

#### Nomenclature des pièces

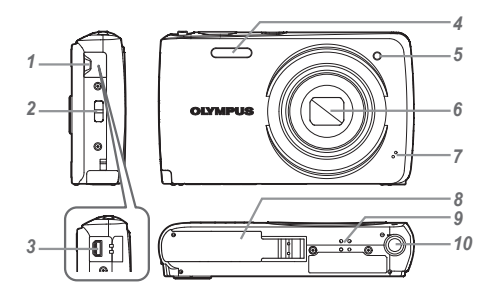

- *1* Œillet de courroie
- *2* Couvercle du connecteur
- *3* Connecteur multiple
- *4* Flash
- *5* Voyant du retardateur/ Lumière AF
- *6* Objectif
- *7* Microphone
- *8* Couvercle du de la batterie/ carte
- *9* Haut-parleur
- 10 Embase filetée pour trépied

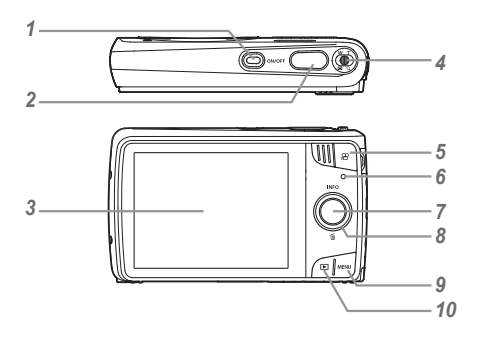

- 1 Touche ON/OFF
- *2*  Déclencheur
- *3* Écran ACL
- *4* Touche de zoom
- *5* Touche d'enregistrement vidéo
- *6* Voyant
- $7$  Touche  $\circledcirc$  (OK)
- 8 Molette de défilement Touche **INFO** (modification de l'affichage d'informations) Touche **II** (effacement)
- **9** Touche **MENU**
- 10 Touche **in** (bascule entre la prise de vue et l'affichage)

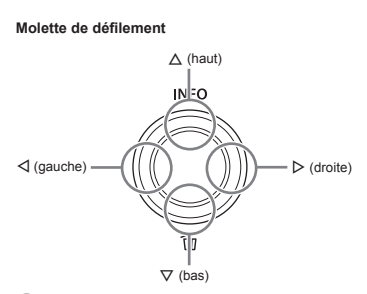

Instruction  $\Delta \nabla \triangleleft \triangleright$  pour appuyer sur la flèche vers le haut/le bas/la gauche/la droite de la molette de défilement

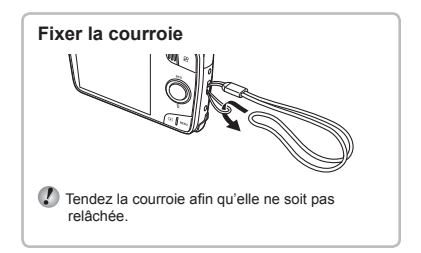

### Insertion et retrait de la batterie et de la carte

*1* **Suivez les étapes** 1 **et** 2 **pour ouvrir le couvercle du compartiment de la batterie/carte.**

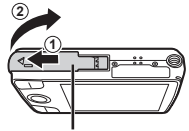

Couvercle du de la batterie/carte

- 
- Éteignez l'appareil photo avant d'ouvrir le couvercle du de la batterie/carte.
- *2* **Insérez la batterie tout en faisant glisser la touche de verrouillage de la batterie dans le sens de la fl èche.**

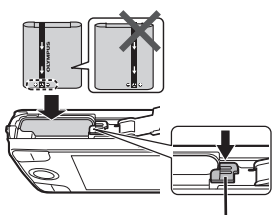

Touche de verrouillage de la batterie

- Insérez la batterie en orientant le symbole C du même côté que la touche de verrouillage de la batterie. La batterie risque de chauffer ou d'exploser si son revêtement extérieur est abîmé (rayures, etc.).
	- Faites glisser la touche de verrouillage de la batterie dans le sens de la flèche pour déverrouiller, puis retirez la batterie.

*3* **Insérez la carte bien droit jusqu'à ce qu'elle se mette en place avec un léger bruit sec.**

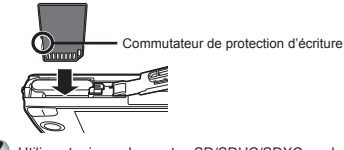

- Utilisez toujours des cartes SD/SDHC/SDXC ou des cartes Eye-Fi avec cet appareil. N'insérez pas d'autres types de carte mémoires. "Utiliser la carte" (p. 55)
- Ne touchez pas directement les parties métalliques de la carte.

#### **Pour retirer la carte mémoire our**

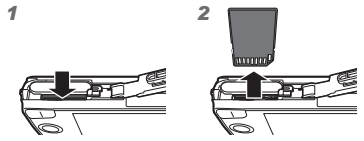

Enfoncez la carte jusqu'à ce qu'elle émette un léger bruit sec et sorte légèrement, puis saisissez-la pour l'enlever.

*4* **Suivez les étapes** 1**et** 2 **pour fermer le couvercle du compartiment de la batterie/ carte.**

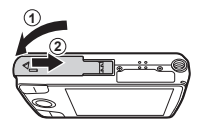

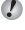

Lors de l'utilisation de l'appareil photo, n'oubliez pas de fermer le couvercle du compartiment de la batterie/carte.

## Charge de la batterie

Connectez le câble USB et l'adaptateur secteur USB-AC à l'appareil photo et chargez la batterie.

 La batterie n'est pas entièrement chargée lors de l'achat. Avant l'utilisation, vous devez charger la batterie jusqu'à ce que l'indicateur de charge s'éteigne (4 heures maximum).

### **Connexion de l'appareil photo onnexion**

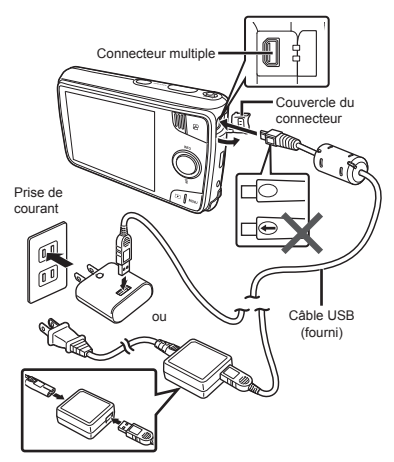

#### **Voyant**

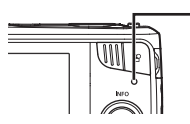

#### Voyant Activé : chargement en cours Éteint : chargement terminé

#### **Quand faut-il remplacer la batterie? uand**

Remplacez la batterie lorsque le message d'erreur ci-dessous apparaît.

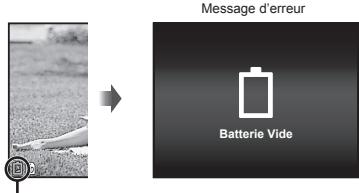

Clignote en rouge

 L'adaptateur secteur USB-AC F-2AC fourni (appelé ci-après adaptateur secteur USB-AC) varie suivant la région où l'appareil photo est acheté. Si vous avez acquis un adaptateur secteur USB-AC de type enfichable, branchez le directement dans une prise de courant.

- L'adaptateur secteur USB-AC fourni est conçu pour la charge et l'affichage. Veuillez ne pas prendre des photos lorsque l'adaptateur secteur est connecté à l'appareil photo.
- Veillez à débrancher la fiche d'alimentation de l'adaptateur secteur USB-AC de la prise murale lorsque le chargement est terminé ou à la fin de la lecture.

 Pour plus de détails sur la batterie, voir « Précautions pour la manipulation de la batterie » (p. 59). Pour plus de détails sur l'adaptateur secteur USB-AC, voir « Adaptateur secteur USB-AC » (p. 60).

Si le voyant ne s'allume pas, vérifiez les connexions du câble USB et de l'adaptateur secteur USB-AC.

 La batterie peut être chargée lorsque l'appareil photo est connecté à l'ordinateur via USB. La durée de la charge varie en fonction des performances de l'ordinateur. (Dans certains cas, elle peut prendre environ 10 heures.)

### Mise sous tension de l'appareil photo et réglages initiaux

Quand vous mettez l'appareil photo sous tension pour la première, un écran apparaît permettant de régler la langue des menus et des messages affichés sur l'écran. ainsi que la date et l'heure.

- **Appuyez sur la touche ON/OFF pour mettre l'appareil photo sous tension, appuyez sur**  A  $\nabla$  **< I>** de la molette de défilement pour **sélectionner votre langue, puis appuyez sur la touche**  $\circledast$ .
- **2** Appuyez sur  $\Delta \nabla$  de la molette de défilement **pour sélectionner l'année pour [A].**

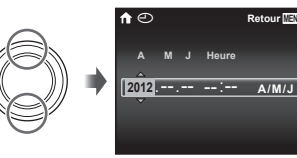

Écran de réglage de la date et de l'heure

*3* **Appuyez sur** I **de la molette de défi lement pour enregistrer le réglage de [A].**

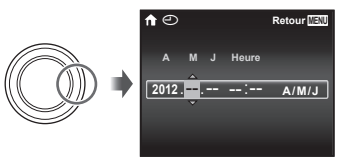

- *4* **Comme aux étapes 2 et 3, appuyez sur**  A  $\nabla$  **<d** an molette de défilement pour **régler [M] (mois), [J] (jour), [Heure] (heures et minutes), et [A/M/J] (ordre des dates), puis appuyez sur la touche**  $(\infty)$ **.**
- Pour régler l'heure avec plus de précision, appuyez sur la touche  $\circledast$  lorsque le signal de temps atteint 00 secondes.
- $5$  Appuyez sur **△** de la molette de défilement **pour sélectionner le fuseau horaire [x], puis appuyez sur la touche**  $\circledcirc$ **.** 
	- $\bullet$  Utilisez  $\wedge \nabla$  pour activer et désactiver l'heure d'été ([Eté]).

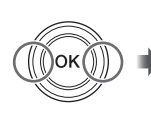

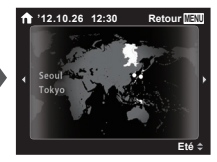

#### Comment utiliser l'appareil photo

- Appuyez sur la touche ON/OFF pour mettre l'appareil sous tension et entrer en mode de veille. (Appuyez de nouveau sur la touche ON/OFF pour mettre l'appareil hors tension.)
	- **●** Sélectionnez le mode de prise de vue et appuyez sur le déclencheur pour prendre une photo.
	- **●** Pour enregistrer une vidéo, appuyez sur la touche n.
	- **●** Réglez les fonctions de prise de vue en utilisant le menu de fonction ou le menu de réglage.
- Pour voir les images, appuyez sur la touche **D** pour passer sur le mode de lecture.
	- **●** Réglez les fonctions de lecture en utilisant le menu de réglage.
	- **●** Pour retourner en mode de veille, appuyez de nouveau sur la touche l ou appuyez à moitié sur le déclencheur puis relâchez-le.
- Maintenez enfoncée la touche **▶** pendant que l'appareil photo est hors tension pour démarrer l'appareil photo en mode de lecture.
	- Dans ce cas, appuyer de nouveau sur la touche  $\blacktriangleright$ permet de mettre l'appareil photo en mode de veille.

### Utilisation de l'écran tactile

Utilisez l'écran tactile en touchant l'écran avec votre doigt.

- **●** L'écran tactile peut être utilisé pour les opérations marquées avec  $\mathbb{R}$  dans ce manuel.
	- **●** L'utilisation d'une protection d'écran ou de gants risque de causer un mauvais fonctionnement.
	- Utilisez un stylet (fourni) lorsqu'il est difficile d'effectuer des opérations avec votre doigt.

#### **Utilisation pour le mode de prise de vue**

Vous pouvez effectuer la mise au point sur le sujet ou prendre une photo en touchant l'écran. Chaque fois que vous touchez **BO** l'opération change.

**●** : La mise au point est effectuée sur le sujet que vous touchez et la photo est automatiquement prise.

**●** : La mise au point est verrouillée sur le sujet que vous touchez. Appuyez sur le déclencheur pour prendre la photo.

Touchez **Real** pour déverrouiller la mémorisation AF La mise au point cesse d'être mémorisée dès que la photo est prise.

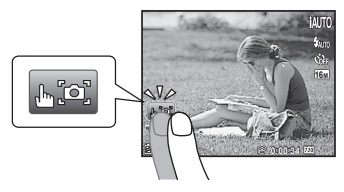

#### **Utilisation pour le mode de lecture**

L'image affichée peut être modifiée ou agrandie.

#### **Avance et recul d'une image à la fois :**

Faites glisser l'écran vers la gauche pour avancer d'une image et faites glisser l'écran vers la droite pour reculer d'une image.

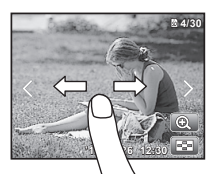

#### **Zoom :**

Touchez <sup>e</sup> pour agrandir l'image.

**●** Lorsque vous faites glisser l'image agrandie, l'image affichée est également déplacée.

#### **Index :**

Touchez **ED** pour afficher l'image dans la vue d'index.

**•** Touchez l'image pour afficher l'image en vue de photo unique.

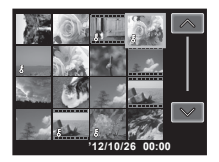

**Lecture (vidéo, son enregistré avec une image) :** Touchez $\ddot{\bullet}$ .

**•** Touchez **<b>p** pour développer les images regroupées.

# **Prise de photos**

- **Appuyez sur la touche ON/OFF pour allumer l'appareil photo.**
- *2* **Sélectionnez le mode de prise de vue. (p. 12)**
- *3* **Tenez l'appareil photo et cadrez la photo à prendre.**

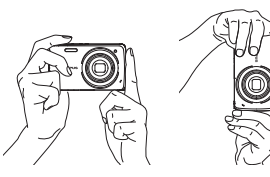

 Quand vous tenez l'appareil photo, faites attention de ne pas recouvrir le flash, le microphone ou d'autres parties importantes avec vos doigts, etc.

*4* **Enfoncez le déclencheur à mi-course pour faire la mise au point sur le sujet.**

> Enfoncez à mi-course

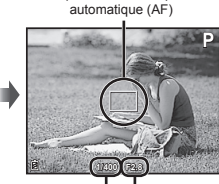

Repère de mise au point

Vitesse Valeur d'obturation d'ouverture

 Si le repère de mise au point automatique (AF) clignote en rouge, cela signifie que l'appareil photo n'a pas réussi à faire la mise au point. Reprenez la mise au point.

*5* **Pour prendre la photo, enfoncez doucement le déclencheur jusqu'au fond, en prenant soin de ne pas secouer l'appareil photo.**

Enfoncez à

mi-course Enfoncez complètement

#### Utiliser le zoom

Appuyez sur le levier de zoom pour ajuster la plage de prise de vue.

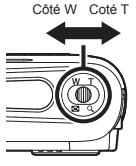

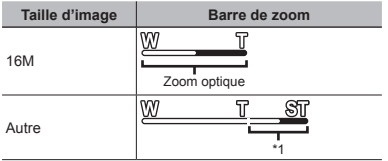

\*1 À cause de l'augmentation du traitement du nombre des pixels, la qualité de l'image ne sera pas dégradée. La rapport d'agrandissement change en fonction du réglage de la taille de l'image.

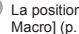

 $\binom{3}{2}$  La position du zoom est verrouillé quand  $\binom{3}{2}$  Super Macro] (p. 20) est sélectionné.

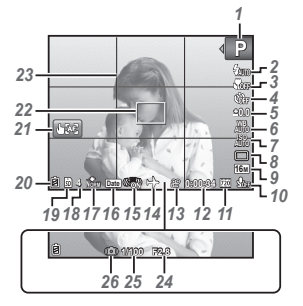

Quand vous appuyez sur le déclencheur jusqu'à mi-course

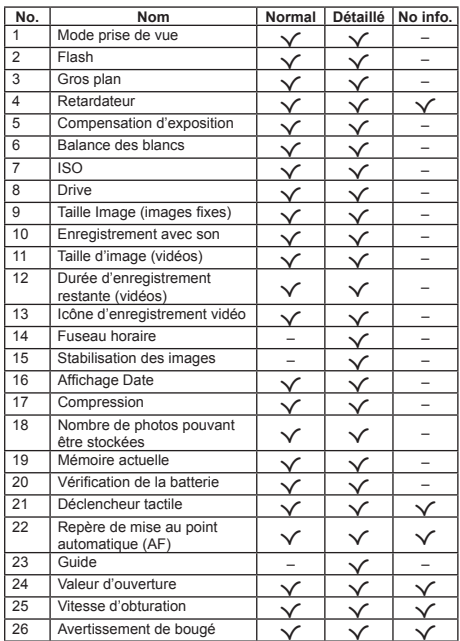

#### **Commutation des af ommutation fichages**

L'affichage change dans l'ordre Normal → Détaillé → Pas d'infos chaque fois que vous appuyez sur  $\triangle$  (INFO).

#### Sélection du mode de prise de vue

Les réglages par défaut de la fonction sont mis en surbrillance comme ceci : .

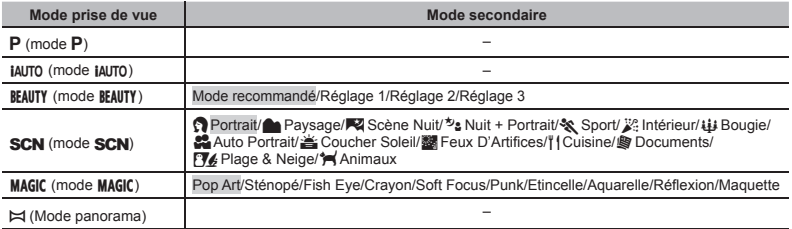

- () "Liste des réglages disponibles pour chaque mode de prise de vue" (p. 50), "Liste des réglages **SCN**" (p. 51), "Liste des réglages MAGIC" (p. 53)
- *1* **Utilisez** HI **de la molette de défi lement dans l'écran du mode veille pour sélectionner le mode de prise de vue.**
- Pour sélectionner les sous-modes **BEAUTY**, SCN et MAGIC, affichez tout d'abord les sous-modes à l'aide de  $\nabla$ . Utilisez ensuite < I pour sélectionner le sous-mode souhaité, puis appuyez sur la touche  $\textcircled{.}$

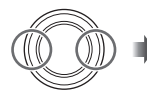

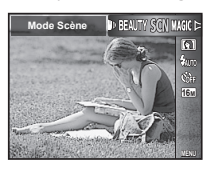

#### **Pour sélectionner un mode secondaire our**

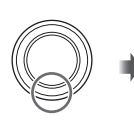

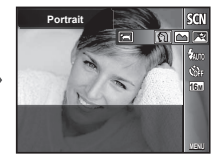

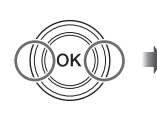

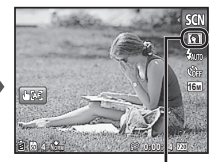

Icône indiquant le mode secondaire qui est sélectionné.

# Mieux connaître les modes de prise

de vue

# P *(mode* P*)*

L'appareil photo sélectionne la valeur d'ouverture et la vitesse d'obturation appropriées pour le sujet. Les changements peuvent aussi être réalisés, si nécessaire, sur certains réglages de prise de vue, tels que la compensation d'exposition.

### *iAUTO (mode <i>iAUTO*)

L'appareil photo sélectionne automatiquement le mode prise de vue optimal pour la scène. L'appareil photo sélectionne le mode de prise de vue et les réglages ne peuvent être modifiés, à l'exception de certaines fonctions.

# **BEAUTY** (mode **BEAUTY**)

Vous pouvez prendre une photo avec les effets Fix Beaute.

*1* **Dirigez l'appareil photo vers le sujet. Vérifi ez le cadre apparaissant autour du visage détecté par l'appareil photo, puis appuyez sur le déclencheur pour prendre la photo.**

*2* **Pour sauvegarder l'image, sélectionnez [OK] sur l'écran d'apperçu et appuyez sur la touche** Q**. Pour retoucher encore plus l'image, sélectionnez [Mode Beauté].**

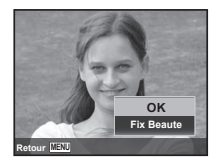

#### **Mode Beauté ode**

1) Utilisez  $\wedge \nabla \triangleleft \triangleright$  pour sélectionner un réglage de retouche, et appuyez sur la touche Q.

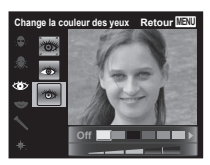

- <sup>(2)</sup> Vérifiez les effets retouchés sur l'écran d'appercu, puis appuyez sur la touche  $\circledcirc$  pour démarrer le processus de retouche et sauvegarder.
- **●** Vous pouvez enregistrer les paramètres pour Fix Beaute.
- Selon la photo, la retouche peut ne pas être efficace.

# **SCN** (*mode SCN*)

Vous pouvez faire une prise de vue avec le meilleure mode et scène de prise de vue pour le sujet. Les meilleurs réglages de prise de vue pour diverses scènes sont préprogrammés comme modes secondaires. Notez que les les fonctions peuvent être limitées dans certains modes.

Reportez-vous aux descriptions affichées sur l'écran de sélection de mode secondaire et sélectionnez le mode secondaire souhaité.

# **MAGIC** (mode **MAGIC**)

Vous pouvez prendre une photo des effets spéciaux.

Reportez-vous aux exemples d'image sur l'écran de sélection de mode secondaire et sélectionnez le mode secondaire souhaité.

Les meilleurs réglages de prise de vue pour chaque effet sont préprogrammés, et certains réglages de fonction ne peuvent pas être changés.

 Notez que certains effets peuvent ne pas être appliqués aux vidéos.

# p *(Mode panorama)*

Vous pouvez faire une photo et combiner plusieurs images pour créer une image avec un grand angle de vue (image panoramique).

 $\overline{1}$  Utilisez  $\wedge \nabla \overline{1}$  pour indiquer le bord auquel la photo suivante doit être reliée, puis appuyez sur la touche  $\binom{6k}{k}$ 

Direction pour combiner les images

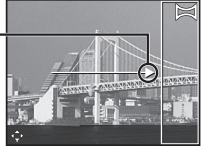

- 2 Appuyez sur le déclencheur pour prendre la première image. Le bord de la première image est affiché en transparence sur l'écran.
- 3 Composez l'image suivante de façon que le bord de la première image affichée en transparence sur l'écran chevauche le sujet de la deuxième image et appuyez sur le déclencheur.
- 4 Répétez l'étape 3 jusqu'à ce que vous preniez le nombre souhaité d'images, puis appuyez sur la touche  $\circledR$  ou la touche **MENU** quand vous avez fini. La prise de vue panoramique est possible jusqu'à 10 photos.

Les images prises sont combinées en une seule image panoramique par le logiciel PC.

 Pour les détails sur l'installation du logiciel PC, reportez-vous à (p. 38). De plus, reportez-vous à l'aide en ligne du logiciel pour les détails sur la création d'images panoramiques.

# $A$ *fficher les photos*

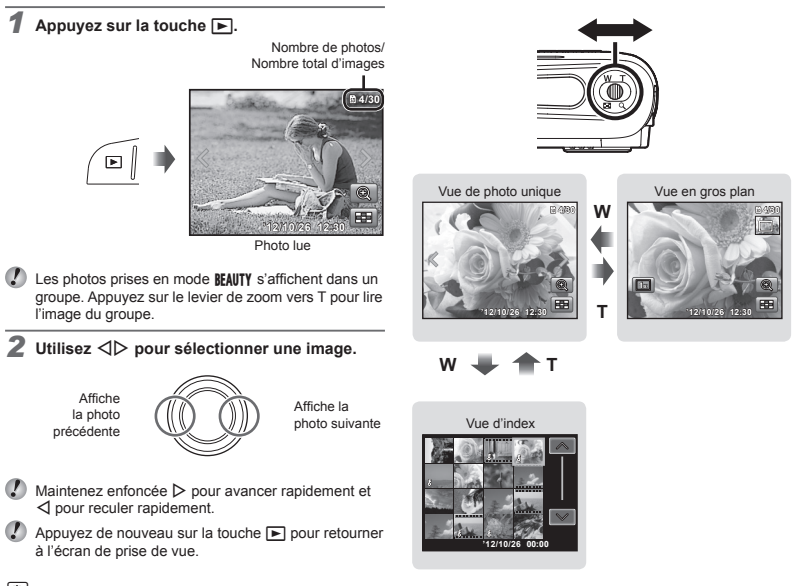

# *Vue d'index et vue en gros plan*

La vue d'index permet de sélectionner rapidement la photo recherchée. La vue en gros plan (agrandissement jusqu'à 10x) permet de vérifier les détails de la photo.

#### Pour sélectionner une photo dans la vue d'index

Utilisez  $\wedge \nabla \triangleleft \triangleright$  pour sélectionner une photo. puis appuyez sur la touche  $\circledast$  pour afficher la photo sélectionnée en vue de photo unique.

*1* **Appuyez sur le levier de zoom.**

#### **Pour faire dé our filer l'af fi chage de la photo dans la vue en gros plan ans**

Utilisez  $\land \nabla \triangleleft \triangleright$  pour déplacer la zone d'affichage.

# Affichage du mode d'affichage

**●** Normal

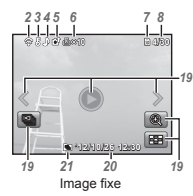

**●** Détaillé

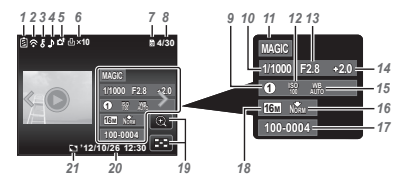

**●** Pas d'information

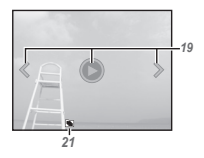

# **Commutation des af ommutation fichages**

L'affichage change dans l'ordre Normal → Détaillé → Pas d'infos chaque fois que vous appuyez sur  $\triangle$  (INFO).

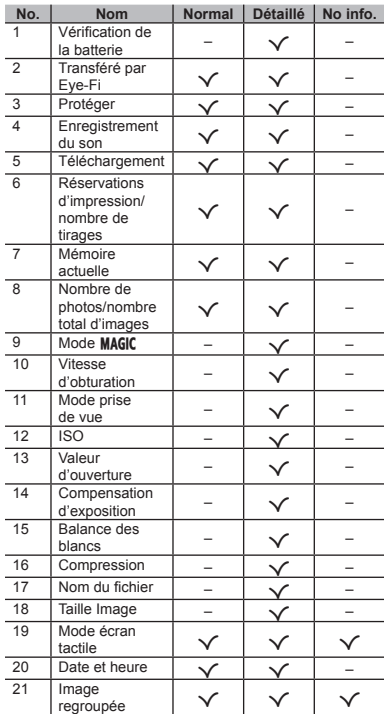

### Effacer des photos pendant la lecture (effacement d'image simple)

*1* **Affi chez l'image à supprimer et appuyez sur**  G **().**

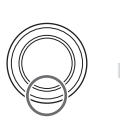

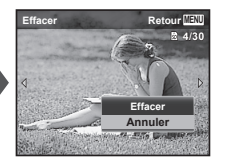

- **2** Appuyez sur ∆ $∇$  pour sélectionner  $[Effect]$ , puis appuyez sur la touche  $\textcircled{\tiny \sf k}.$
- Les images groupées sont effacées simultanément.
- Vous pouvez effacer plusieurs images ou toutes les images simultanément (p. 30).

### Enregistrer des vidéos

**Appuyez sur la touche**  $\Omega$  **pour lancer l'enregistrement.**

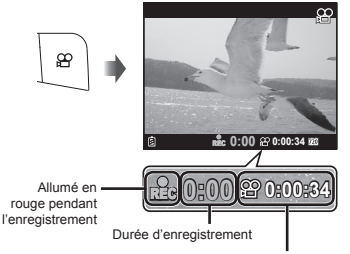

Durée de l'enregistrement (p. 57)

- La vidéo est enregistrée dans le mode de prise de vue réglé. Notez que les effets du mode de prise de vue peuvent ne pas fonctionner dans certains modes de prise de vue.
- Le son est aussi enregistré.
- **2** Appuyez à nouveau sur la touche  $\mathfrak{D}$  pour **lancer l'enregistrement.**

# $E$  Lecture des vidéos

Sélectionnez une vidéo et appuyez sur la touche (oc).

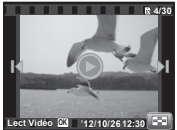

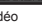

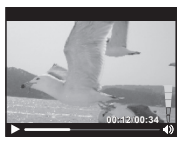

Vidéo Pendant la lecture

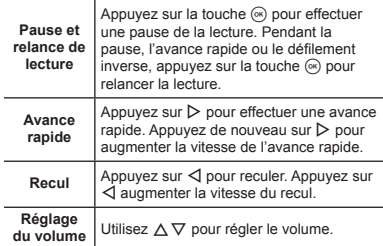

#### **Opérations pendant la pause de lecture pérations**

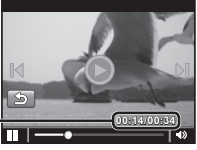

Durée écoulée/ Durée totale de prise de vue

Pendant la pause

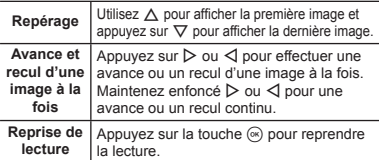

### **Pour arrêter la lecture de vidéos our**

Appuyez sur la touche MENU.

œ Pour lire des vidéos sur l'ordinateur, nous recommandons d'utiliser le logiciel PC fourni. Lors de la première utilisation du logiciel PC, connectez l'appareil photo à l'ordinateur, puis lancez le logiciel (p. 37).

### Réglages du menu

Certaines fonctions du menu de prise de vue ne sont pas accessibles dans certains modes de prise de vue.

Pour les détails, reportez-vous à "Liste des réglages disponibles pour chaque mode de prise de vue" (p. 50).

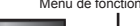

Menu de fonctions Menu de réglage

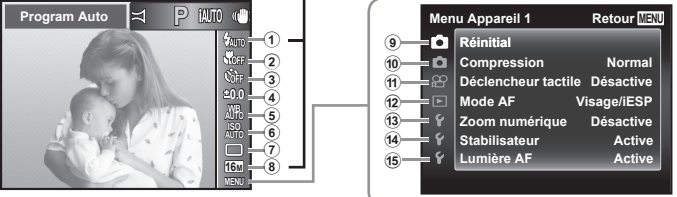

#### **Menu de fonctions (p. 20)**

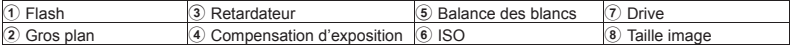

#### **Menu de réglage**

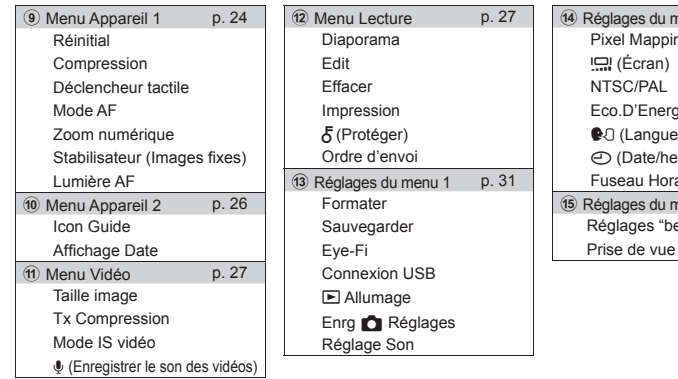

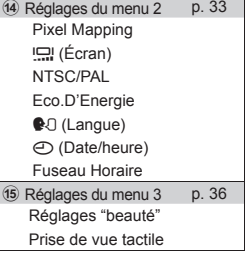

### Utilisation du menu de fonction

- *1* **Utilisez** H **de la molette de défi lement pour affi cher le menu de fonctions.**
- $2$  Utilisez ∆ $\triangledown$  de la molette de défilement pour sélectionner la fonction à définir.
- *3* **Utilisez** HI **de la molette de défi lement pour sélectionner la valeur du réglage, puis appuyez sur la touche** A **pour saisir la valeur.**

Exemple: Retardateur

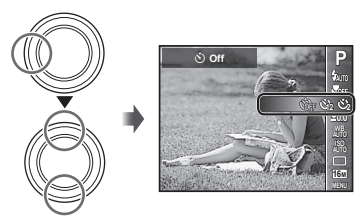

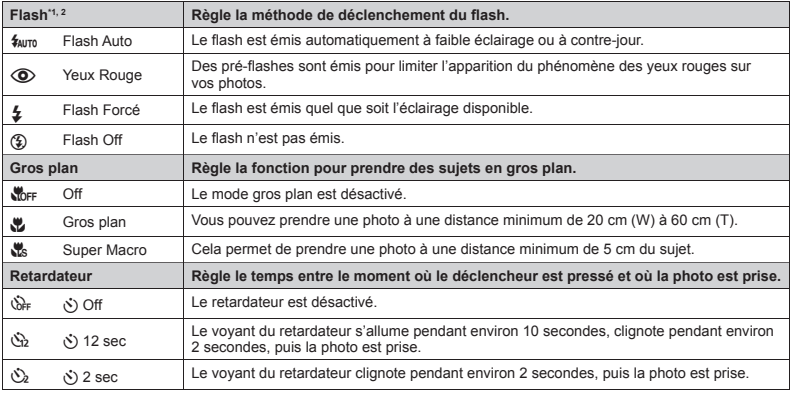

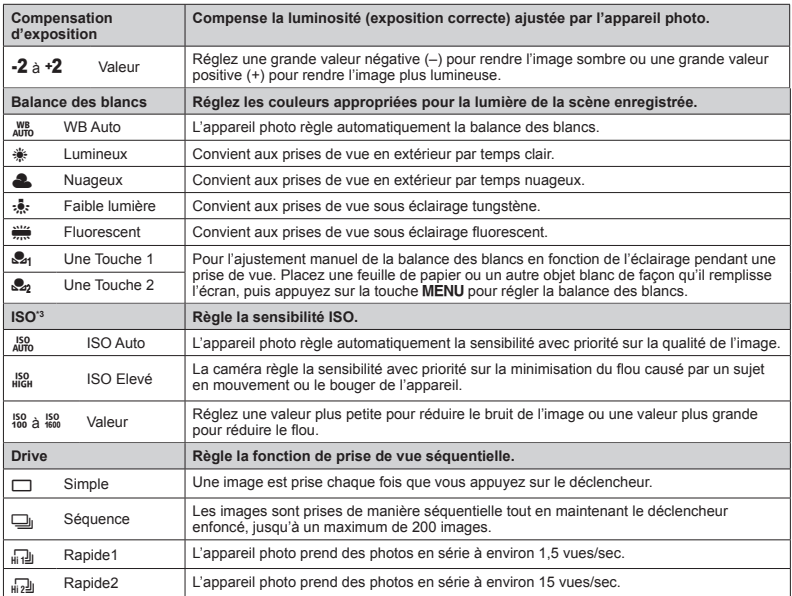

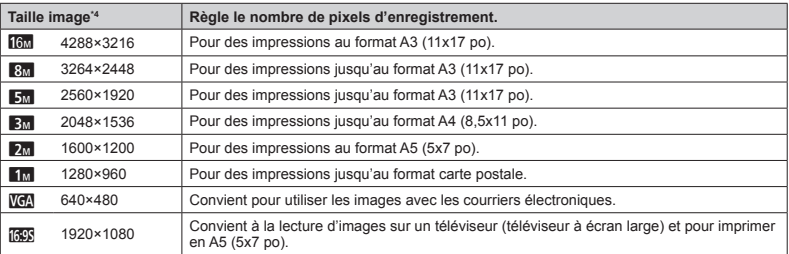

\*1 L'option du fl ash est limitée à [\$ Flash Off] lorsque le réglage de gros plan est défi ni sur [a Super Macro].

<sup>2</sup> L'option du flash est limitée à  $f_{\text{Aurn}}$  Flash Auto],  $f \star$  Flash Forcé] ou à  $f(\text{\textbf{2}})$  Flash Off] lorsque le réglage de l'entraînement est défini sur  $\square$  Séquence] ou à ( $\Omega$ ) Flash Offl lorsque le réglage de l'entraînement est défini sur [dal] Rapide11 ou [dal] Rapide2].

- \*3 La sensibilité ISO est limitée à [l ISO Auto] lorsque le réglage de l'entraînement est défi ni sur [c Rapide1] ou  $\sqrt{d}$  Rapide21.
- \* [Taille image] est limitée à [ $\frac{1}{2}$ ] maximum lorsque le réglage de l'entraînement est défini sur [ $\frac{1}{2}$ ] Rapide1] ou  $\sqrt{\frac{1}{2}}$  Rapide2].

#### Enregistrement de la balance des blancs en une touche

Sélectionnez [24] Une Touche 11 ou [22] Une Touche 2], dirigez l'appareil photo vers une feuille de papier blanc ou un autre objet blanc, et appuyez sur la touche MENU.

- **●** L'appareil prend la photo et la balance des blancs est enregistrée. Quand la balance des blancs a été enregistrée précédemment, lest données enregistrées sont mis à jour.
- **●** Les données enregistrées de la balance des blancs ne sont pas annulées quand vous mettez l'appareil hors tension.
- **●** Réalisez cette procédure sous l'éclairage où les images doivent être prises.
- **●** Quand les réglages de l'appareil photo sont changés, la balance des blancs doit être enregistrée de nouveau.

 $\mathcal I$  Quand la balance des blancs ne peut pas être enregistrée, vérifiez si la feuille blanc remplit bien tout l'écran, puis réalisez la procédure de nouveau.

#### Utilisation du menu de réglage

Appuyez sur la touche MENU pendant la prise de vue ou la lecture pour afficher le menu de réglage.

Le menu de réglage donne accès à une série de réglages de l'appareil photo, y compris aux fonctions qui ne figurent pas dans le menu de fonctions, aux options d'affi chage ainsi qu'à la date et à l'heure.

#### *1* **Appuyez sur la touche .**

**•** Le menu de réglage s'affiche.

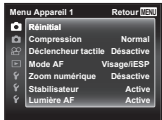

**NTSC**

2 **Appuyez sur**   $\triangle$  pour mettre les onglets de **page en surbrillance. Utilisez ∧** $∇$  pour **sélectionner la page souhaitée puis appuyez**   $\mathsf{sur} \triangleright$ .

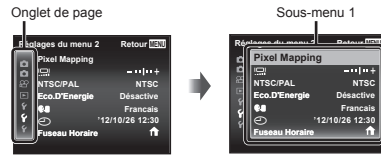

 $\overline{\mathbf{3}}$  Utilisez  $\wedge \nabla$  pour sélectionner le sous-menu **1 souhaité puis appuyez sur la touche**  $\infty$ **.** 

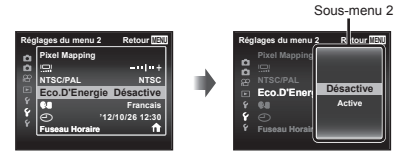

**4** Utilisez ∆  $∇$  pour sélectionner le sous-menu **2 souhaité puis appuyez sur la touche**  $\mathbb{R}$ **.** 

- **●** Une fois le réglage effectué, l'affi chage revient au Sous-menu 1.
- Il peut y avoir des opérations supplémentaires.

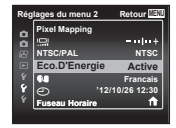

 $\overline{5}$  Appuyez sur la touche **MENU** pour terminer **le réglage.**

- Les réglages par défaut de la fonction sont mis en surbrillance comme ceci :
- Pour la méthode de fonctionnement, reportez-vous à "Utilisation du menu de réglage" (p. 23).

### z *Menu Appareil 1*

#### **Rétablir les valeurs par défaut des fonctions de prise de vue la IRéinitiali**

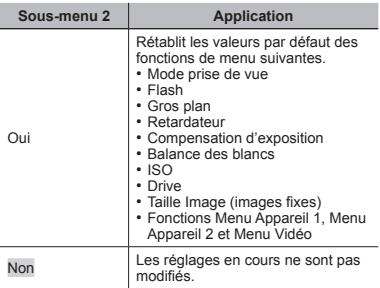

### Sélectionner la qualité d'image pour les **images fi xes** z**[Compression]**

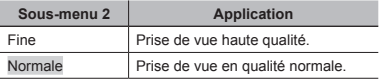

 "Nombre d'image mémorisables (photos)/longueur d'enregistrement (vidéos) de la mémoire interne et les cartes" (p. 56, 57)

### **Réglage de la fonction Déclencheur tactile** z**[Déclencheur tactile]**

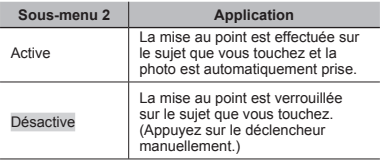

Ce réglage peut également être modifié en touchant l'écran. "Utilisation pour le mode de prise de vue" (p. 8)

### Sélectionner la zone de mise au point **Z***IMode AFI*

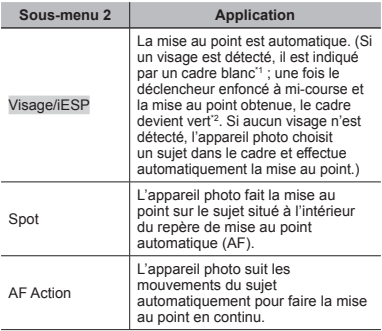

\*1 Pour certains sujets, il se peut que le cadre n'apparaisse pas ou qu'il mette un certain temps à apparaître.

\*2 Si le cadre clignote rouge, l'appareil photo ne peut pas effectuer la mise au point. Essayez de refaire la mise au point sur le sujet.

#### **Mise au point sur un suiet mobile en continu (AF Action) ontinu**

- 1 Tenez l'appareil pour aligner le repère de mise au point automatique (AF) sur le sujet et appuyez sur la touche (ok).
- 2 Lorsque l'appareil photo reconnaît le sujet, le repère de mise au point automatique (AF) suit automatiquement les mouvements du sujet pour faire la mise au point sur celui-ci en continu.
- 3 Pour annuler Action, appuyez sur la touche (a).
- En fonction des sujets et des conditions de prise de vue, l'appareil peut ne pas réussir à verrouiller la mise au point ou à suivre les mouvements du sujet.
- Lorsque l'appareil ne parvient pas à suivre les mouvements du sujet, le repère de mise au point automatique (AF) devient rouge.

### **Prise de photos avec des taux d'agrandissement supérieurs à ceux du 'agrandissement zoom optique oom** z**[Zoom numérique]**

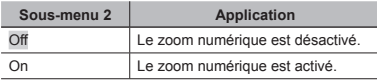

 [Zoom numérique] n'est pas disponible lorsque [as Super Macro] (p. 20) est sélectionné.

**[Active] sélectionné pour [Zoom Num] :**

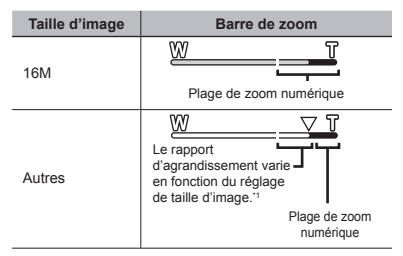

- À cause de l'augmentation du traitement du nombre des pixels, la qualité de l'image ne sera pas dégradée. La rapport d'agrandissement change en fonction du réglage de la taille de l'image.
- Il se peut que les photos prises avec la barre de zoom en rouge apparaissent "granuleuses".

### **Réduire le éduire flou dû au tremblement de l'appareil photo pendant la prise de vue 'appareil**  z**[Stabilisateur]**

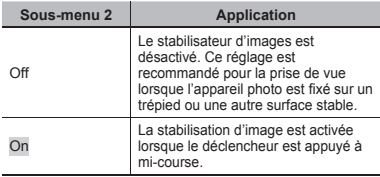

 Un bruit peut être émis par l'appareil photo lorsque le déclencheur est actionné et que l'option [Stabilisateur] est réglée sur [On].

- Il se peut que les images ne puissent pas être stabilisées si le tremblement de l'appareil photo est trop fort.
- Lorsque la vitesse d'obturation est très lente, par exemple, lorsque vous prenez des photos de nuit. [Stabilisateur] peut ne pas être aussi efficace.

#### **Utiliser la lumière AF pour faire la mise** au point sur un sujet ombragé z**[Lumière AF]**

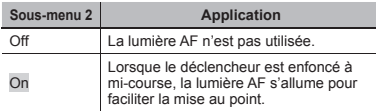

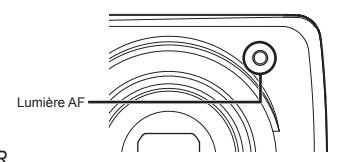

# z *Menu Appareil 2*

#### **Faire pivoter automatiquement des Affi chage des guides d'icône**  *Z Ilcon Guidel*

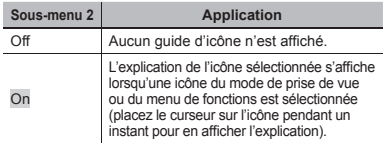

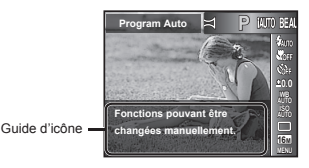

#### **Impression de la date d'enregistrement mpression**  z**[Affichage Date]**

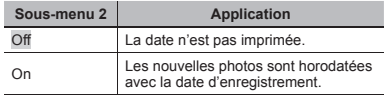

 Si la date et l'heure ne sont pas réglées, l'option [Affichage Date] ne peut pas être sélectionnée. "Mise sous tension de l'appareil photo et réglages initiaux" (p. 7)

Il est impossible d'effacer l'horodatage.

Lorsque les réglages de l'entraînement sont définis sur une option autre que [o], l'option [Affichage Datel ne peut pas être définie.

#### Sélectionner la qualité d'image pour les **vidéos** A**[Taille Image/Tx Compression]**

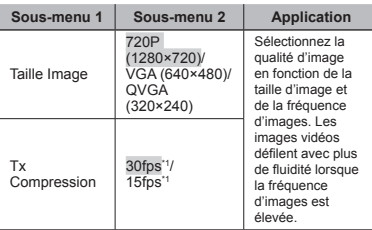

\*1 images par seconde

 "Nombre d'image mémorisables (photos)/longueur d'enregistrement (vidéos) de la mémoire interne et les cartes" (p. 56, 57)

#### **Réduire le éduire flou dû au tremblement de**  l'appareil photo pendant la prise de vue A **[Mode IS Video] Mode**

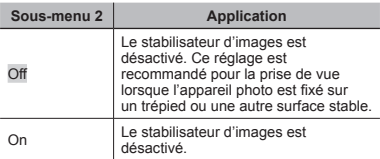

 Il se peut que les images ne puissent pas être stabilisées si le tremblement de l'appareil photo est trop fort.

### **Enregistrer le son pendant la capture** de vidéos  $\mathscr{L}$ <sup>[0]</sup>

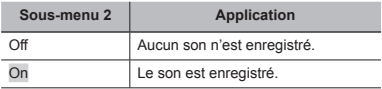

 Lors du réglage sur [Active], seul le zoom numérique est disponible pour l'enregistrement des vidéos. Pour enregistrer des vidéos avec le zoom optique, réglez [ $I$ ] (vidéos) sur [Désactive].

# q *Menu Lecture*

### **Afficher automatiquement les photos**  q**[Diaporama]**

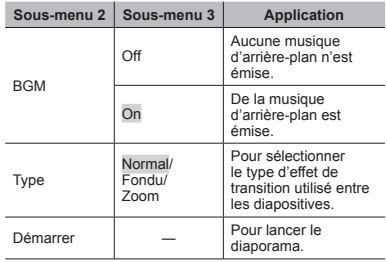

Pendant un diaporama, appuyez sur  $\triangleright$  pour avancer d'une image ou sur  $\triangleleft$  pour revenir une image en arrière.

# **Changer la taille de la photo**  $\boxed{\blacktriangleright}$  $\boxed{\blacktriangleright}$

Sauvegarde une photo à résolution élevée en tant que photo séparée de plus petite taille pour l'envoi par courriel et autres applications.

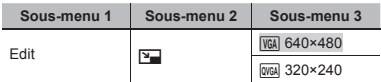

- 1 Utilisez HI pour sélectionner une photo.
- 2 Utilisez  $\wedge \nabla$  pour sélectionner une taille d'image puis appuyez sur la touche  $\circledcirc$ .
	- **●** La photo redimensionnée est sauvegardée en tant que photo séparée.

# **Rogner des photos**  $\boxed{\blacktriangleright}$  **[** $\boxed{\bot}$ **]**

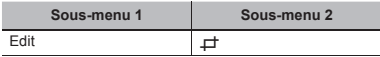

- $(1)$  Utilisez  $\triangleleft$  pour sélectionner une photo, puis appuyez sur la touche  $\circledR$ .
- 2 Utilisez le levier de zoom pour sélectionner la taille de la photo rognée, et utilisez  $\wedge \nabla \triangleleft \triangleright$  pour déplacer le cadre.

Rognage

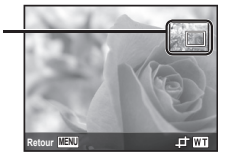

- 3 Appuyez sur la touche <a>
après avoir sélectionné la zone à couper.
	- **●** La photo éditée est sauvegardée en tant qu'image distincte.

# Ajouter du son aux images fixes  $\boxed{\blacktriangleright}$  [ $\boxed{\blacklozenge}$ ]

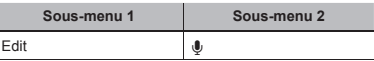

- 1 Utilisez < I > pour sélectionner une photo.
- 2 Pointez le microphone vers la source du son.

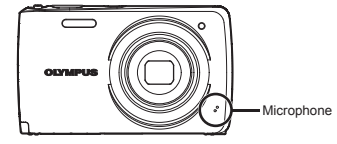

- $(3)$  Appuyez sur la touche  $(\infty)$ .
	- **●** L'enregistrement commence.
	- **●** L'appareil photo ajoute (enregistre) du son pendant environ 4 secondes pendant l'affichage de la photo.

### **Retouche des visages sur des photos** q**[Mode Beauté]**

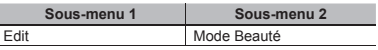

- Selon la photo, il est possible que les retouches soient sans effet.
- $(1)$  Utilisez  $\triangleleft$  pour sélectionner une photo, puis appuyez sur la touche  $@$ .
- 2 Utilisez  $\wedge \nabla$  pour sélectionner une option de retouche, puis appuyez sur la touche  $@$ .
- 3 Sélectionnez [OK] ou [Mode Beauté] dans la boîte de dialogue de confirmation, puis appuyez sur la touche @ pour sauvegarder la copie retouchée ou effectuer des modifications supplémentaires.
	- **●** L'image retouchée est sauvegardée comme une image séparée.

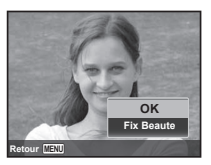

 Le réglage [Taille image] de l'image retouchée est réglé sur [**n].** 

#### **Mode Beauté ode**

 $(1)$  Sélectionnez une option et appuyez sur la touche  $(68)$ .

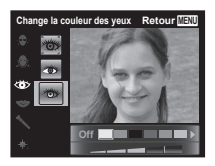

(2) Une boîte de dialoque de confirmation s'affichera ; appuyez sur la touche  $\infty$ .

### **Zones claires devenues sombres ones**  en raison d'un contre-éclairage ou **d'autres motifs**  $\sqrt{ }$  **[Ombre Ajus]**

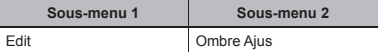

- $(1)$  Utilisez  $\triangleleft$  pour sélectionner une photo, puis appuyez sur la touche  $\circledR$ 
	- **●** La photo éditée est sauvegardée en tant qu'image distincte.
- Selon la photo, il est possible que les retouches soient sans effet.
- Il se peut que le traitement de retouche réduise la résolution de la photo.

# **Retoucher les yeux rouges lors de la prise de vue avec rise flash** q**[Yeux Rouges]**

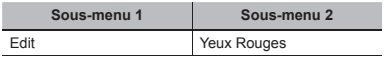

- $(1)$  Utilisez  $\triangleleft$  pour sélectionner une photo, puis appuyez sur la touche  $(\infty)$ .
	- **●** La photo éditée est sauvegardée en tant qu'image distincte.
- Selon la photo, il est possible que les retouches soient sans effet.
- Il se peut que le traitement de retouche réduise la résolution de la photo.

# **Faire pivoter les photos**  $\boxed{\blacktriangleright}$  **I** $\stackrel{\frown}{\neg}$ **l**

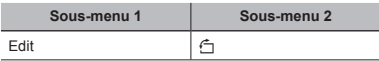

- $\overline{1}$  Utilisez  $\overline{1}$  pour sélectionner une photo.
- $(2)$  Appuyez sur la touche  $(4)$  pour pivoter l'image.
- $\overline{3}$  Si nécessaire, répétez les étapes  $\overline{1}$  et  $\overline{2}$  pour effectuer des réglages pour d'autres photos, puis appuyez sur la touche MENU
- La nouvelle orientation des photos est enregistrée, même une fois l'appareil photo éteint.

# **Effacer des photos**  $\boxed{\blacktriangleright}$  **[Effacer]**

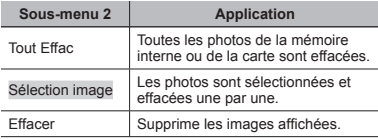

- Lorsque vous effacez les photos de la mémoire interne, n'insérez pas la carte dans l'appareil photo.
- Il est impossible de supprimer les photos protégées.

#### Pour sélectionner et effacer les photos **une par une [Sélection image] ne**

 $\Omega$  Utilisez  $\wedge \nabla$  pour sélectionner [Sélection image], puis appuyez sur la touche  $@s$ .

- 2 Utilisez  $\Delta \nabla \triangleleft \triangleright$  pour sélectionner la photo à effacer, puis appuyez sur la touche  $\circledR$  pour ajouter un  $ranker \ X$  à la photo.
	- **●** Appuyez vers l'extrémité T pour revenir à l'affichage d'une seule image.

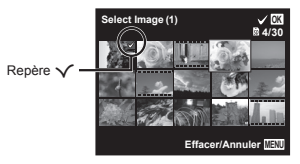

- 3 Répétez l'étape 2 pour sélectionner les photos à effacer, puis appuyez sur la touche **MENU** pour effacer les photos sélectionnées.
- $\overline{4}$  Utilisez  $\wedge \nabla$  pour sélectionner [Oui], puis appuyez sur la touche  $(\infty)$ .
	- Les photos qui portent le repère √ sont effacées.

### **Pour effacer toutes les photos [Tout Effac] our**

- $(1)$  Utilisez  $\wedge \nabla$  pour sélectionner [Tout Effac], puis appuyez sur la touche  $\circledcirc$ .
- 2 Utilisez  $\Delta \nabla$  pour sélectionner [Oui], puis appuyez  $s$ ur la touche  $\widehat{\omega}$

### **Enregistrer les réglages d'impression** sur les données de la photo q**[Impression]**

"Réservations d'impression" (p. 43)

 Les réservations d'impression sont réglables uniquement pour les images fixes stockées sur la carte.

# **Protéger les photos rotéger** q**[**R**]**

- Les photos protégées ne peuvent être effacées par [Effacer] (p. 17, 30) [Sélection image] (p. 30) ou [Tout Effac] (p. 30), mais toutes les photos sont effacées par [Formater] (p.31).
- $(1)$  Utilisez  $\triangleleft$  pour sélectionner une photo.
	- **●** Appuyez sur le levier de zoom vers l'extrémité W pour afficher une vue d'index. Les images peuvent être sélectionnées rapidement à l'aide des touches  $A \nabla$
- $(2)$  Appuyez sur la touche  $(6)$ .
	- **●** Appuyez de nouveau sur la touche A pour annuler les réglages.
- $(3)$  Si nécessaire, répétez les étapes  $(1)$  et  $(2)$  pour protéger d'autres photos, puis appuyez sur la touche **MENU**

#### **Réglages des images pour les églages transférer sur Internet en utilisant ransférer OLYMPUS Viewer 2 ► IOrdre d'envoil**

 $\textcircled{1}$  Utilisez  $\textup{1}$  pour sélectionner une photo.

- **●** Appuyez sur le levier de zoom vers l'extrémité W pour afficher une vue d'index. Les images peuvent être sélectionnées rapidement à l'aide des touches  $A \nabla \langle A \rangle$ .
- 2 Appuyez sur la touche (a).
	- **•** Appuyez de nouveau sur la touche  $\circledast$  pour annuler les réglages.
- 3 Si nécessaire, répétez les étapes 1 et 2 pour effectuer des réglages pour d'autres photos, puis appuyez sur la touche **MENU**.
- Il n'est possible de sélectionner que des fi chiers JPEG.
- Pour les détails sur OLYMPUS Viewer 2, reportezvous à "Installation du logiciel PC et enregistrement de l'utilisateur" (p. 38).
- Pour les détails sur le transfert des images, reportezvous à OLYMPUS Viewer 2 "Aide".

# d *Réglages du menu 1*

### **Effacer complètement les données ffacer**  d**[Formater]**

- Avant de formater, assurez-vous qu'il ne reste pas de données importantes dans la mémoire interne ou sur la carte.
- Les cartes doivent être formatées avec cet appareil photo avant la première utilisation ou après leur utilisation avec d'autres appareils ou ordinateurs.
- Veillez à retirer la carte avant de formater la mémoire interne.

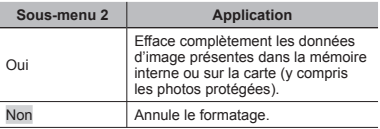

### Copier les photos de la mémoire **interne sur la carte**  $f$  **[Sauvegarder]**

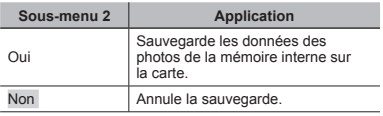

# **Utiliser une carte Eye-Fi**  $f$  **[Eye-Fi]**

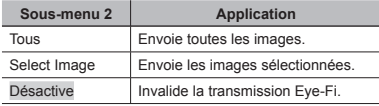

 Lorsque vous utilisez une carte Eye-Fi, lisez attentivement son mode d'emploi et respectez ses instructions.

- Utilisez la carte Eye-Fi conformément aux lois et réglementations du pays où l'appareil photo est utilisé.
- Dans les endroits comme dans un avion, où la communication Eye-Fi est interdite, retirez la carte Eye-Fi de l'appareil photo ou bien réglez [Eye-Fi ] sur [Désactive].
- Cet appareil photo ne prend pas en charge le mode mémoire sans fin de la carte Eye-Fi.

### Sélection d'une méthode permettant de connecter l'appareil photo à d'autres **dispositifs**  $f$  **[Connexion USB]**

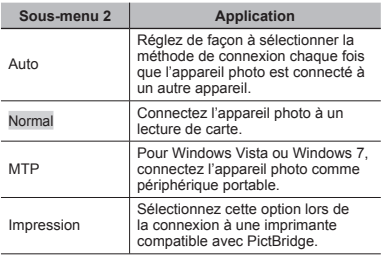

 Lors de l'utilisation du logiciel fourni, sélectionnez [Normal].

 Reportez-vous à "Connexion d'un ordinateur" (p. 37) pour la méthode de connexion à un ordinateur.

### **Allumer l'appareil photo avec la touche** qd**[**q**Allumage]**

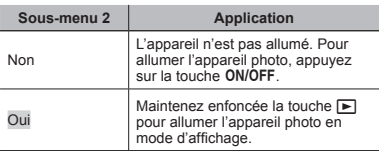

#### Sauvegarder le mode à la mise hors tension de l'appareil photo d**[Enrg** K**Réglages]**

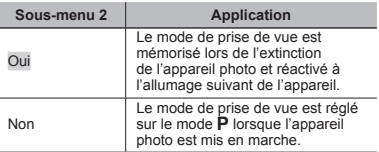

### Sélectionner le son et le volume de **l'appareil photo 'appareil** d**[Réglage Son]**

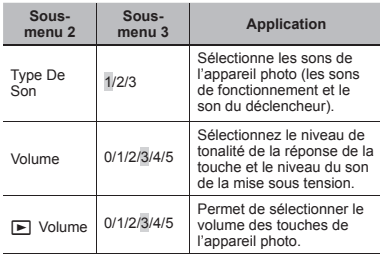

# **Régler la luminosité de l'écran**  $f$  $\Box$

#### **Pour régler la luminosité de l'écran our**

 $\overline{1}$  Utilisez  $\Delta \nabla$  pour régler la luminosité tout en regardant l'écran, puis appuyez sur la touche  $\circledast$ .

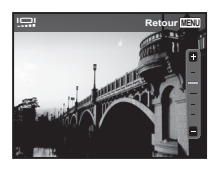

# d *Réglages du menu 2*

# **Régler la fonction de traitement** d'image  $f$  [Pixel Mapping]

- Cette fonction est réglée en usine et il n'est pas nécessaire de l'ajuster juste après l'achat. Il est recommandé de le faire environ une fois par an.
- Pour de meilleurs résultats, attendez au moins une minute après la prise ou l'affichage d'une photo avant d'effectuer le mapping des pixels. Si vous éteignez l'appareil photo pendant l'exécution du mapping des pixels, vous devrez l'effectuer de nouveau.

#### **Pour régler la fonction de traitement d'image**

Appuyez sur la touche (a) lorsque [Démarrer] (sous-menu 2) s'affiche.

> **•** L'appareil photo vérifie et règle la fonction de traitement d'image.

# **Afficher les photos sur un téléviseur**  $f$  **[NTSC/PAL]**

 $\bm{C}$  Le système de signal vidéo de télévision varie suivant les pays et régions. Avant d'afficher les photos de l'appareil photo sur le téléviseur, sélectionnez la sortie vidéo en fonction du type de signal vidéo du téléviseur.

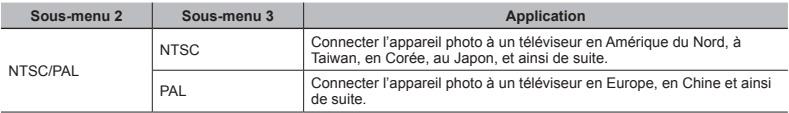

Les réglages d'usine varient en fonction de la région où est commercialisé l'appareil photo.

#### Pour afficher les photos de l'appareil photo sur un téléviseur

- **●** Connexion via un câble AV
- 1 Utilisez l'appareil photo pour sélectionner le même système de signal vidéo que celui du téléviseur auquel il est connecté ([NTSC]/[PAL]).
- 2 Connectez l'appareil photo au téléviseur.
- 3 Allumez le téléviseur et changez le signal "ENTRÉE" pour "VIDÉO (une prise d'entrée connectée à l'appareil photo)".
- $\overline{4}$  Allumez l'appareil photo, et utilisez  $\wedge \nabla \triangleleft \triangleright$  pour sélectionner la photo à afficher.

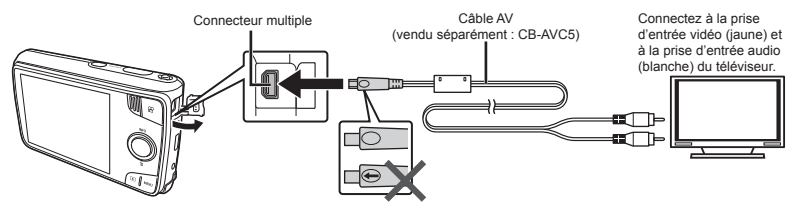

 Pour plus de détails sur la façon de changer la source d'entrée du téléviseur, reportez-vous au mode d'emploi du téléviseur.

Suivant les réglages du téléviseur, il se peut que les photos et informations affichées soient partiellement rognées.

#### **Économiser la batterie entre les prises de photo e** d**[Eco.D'Energie]**

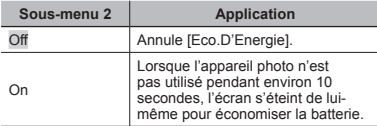

#### **Pour quitter le mode de veille our**

Appuyez sur une touche.

# **Changer la langue d'affichage**  $f$  **[** $\bigcirc$ **]**

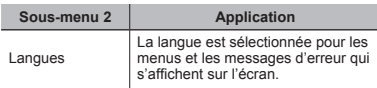

# **Régler la date et l'heure**  $f(\bigcirc)$

- $\Box$  Utilisez  $\Delta \nabla$  pour sélectionner l'année sous [A].
- $(2)$  Appuyez sur  $\triangleright$  pour sauvegarder le réglage de [A].
- 3 Tout comme aux étapes 1 et 2, utilisez  $\wedge \nabla \triangleleft \triangleright$ pour régler [M] (mois), [J] (jour), [Heure] (heures et minutes) et [A/M/J] (ordre des dates), puis appuyez sur la touche  $(\infty)$ .

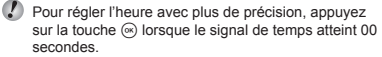

### Sélectionner les fuseaux horaires de votre domicile et d'autres destinations d**[Fuseau Horaire]**

 Il ne vous sera pas possible de sélectionner un fuseau horaire avec [Fuseau Horaire] si l'horloge de l'appareil photo n'a pas été réglée à l'aide de  $\widehat{A}$ ].

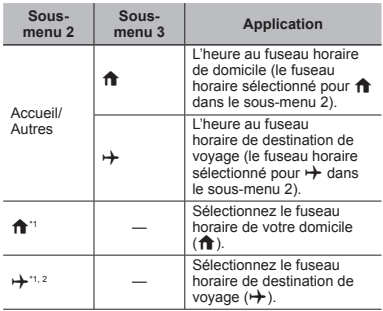

\*1 Dans les régions où l'heure d'été est appliquée, utilisez  $\wedge \nabla$  pour activer l'heure d'été ([Eté]).

\*2 Lorsque vous sélectionnez un fuseau horaire, l'appareil calcule automatiquement la différence entre le fuseau sélectionné et le fuseau de domicile ( $\biguparrow$ ) pour afficher l'heure dans le fuseau horaire de destination de voyage  $(\rightarrow)$ .

### d *Réglages du menu 3*

#### **Enregistrement des paramètres pour Fix Beaute** *f* **[Réglages "beauté"]**

- Selon la photo, la retouche peut ne pas être efficace.
- $\overline{1}$  Utilisez  $\wedge \nabla$  pour sélectionner un réglage de retouche, puis appuyez sur la touche  $\infty$ .
- 2 Appuyez sur le déclencheur pour prendre une photo de portrait.

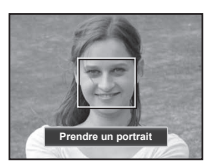

L'image n'est pas sauvegardée.

3 Sélectionnez une rubrique de retouche, puis appuyez sur la touche  $@$ .

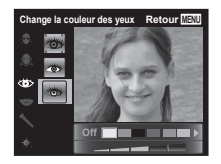

- 4 Appuyez sur la touche  $\circledcirc$  de l'écran d'aperçu de photo pour sauvegarder l'image.
	- **●** L'enregistrement est terminé.

## **Calibrage de l'écran tactile**  d **[Calibrage Toucher.]**

 Touchez l'écran en suivant les instructions qui s'affi chent.

Réglez d'abord [Connexion USB] dans le menu de réglage de l'appareil photo. (p. 32)

### **Connexion de l'appareil photo onnexion**

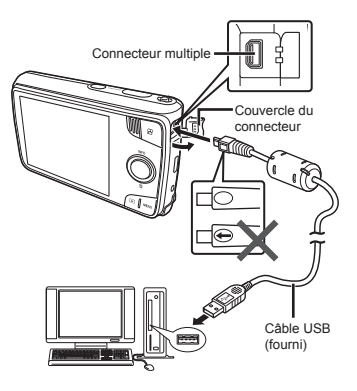

Quand [Connexion USB] est réglé sur [Auto], connectez l'appareil photo et l'ordinateur, sélectionnez [Normal] ou [MTP] sur l'écran pour sélectionner la méthode de connexion, puis appuyez sur la touche  $\circledast$ .

# **Configuration système requise**<br>Mindows Mindows XP Home E

Windows : Windows XP Home Edition/ Professional (SP1 ou version ultérieure)/Windows Vista/ Windows 7

Macintosh : Mac OS X v10.3 ou plus récent

- Lors de l'utilisation d'un système d'exploitation autre que Windows XP (SP2 ou ultérieur)/Windows Vista/ Windows 7, réglez sur [Normal].
	- Même si l'ordinateur est doté de ports USB, le bon fonctionnement n'est pas garanti dans les cas suivants:
		- **●** Ordinateurs avec des ports USB installés à l'aide d'une carte d'extension, etc.
		- **●** Ordinateurs sans système d'exploitation installé en usine et ordinateurs assemblés
- Quand l'ordinateur ne prend pas en charge les cartes SDXC, un message peut apparaître demandant le formatage de la mémoire interne ou de la carte. (Le formatage effacera complètement toutes les images, alors ne formatez pas.)

### Installation du logiciel PC et enregistrement de l'utilisateur

#### **Windows**

*1* **Insérez le CD fourni dans un lecteur de CD-ROM.**

#### **Windows XP**

**•** Une boîte de dialogue "Configuration" apparaît.

#### **Windows Vista/Windows 7**

**●** Une boîte de dialogue d'exécution automatique apparaît. Cliquez sur "OLYMPUS Setup" pour afficher la boîte de dialogue "Configuration".

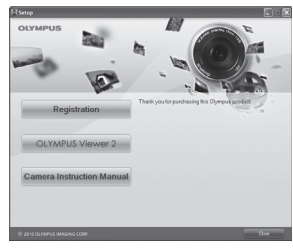

- $\mathcal{L}$  Si la boîte de dialogue "Configuration" n'apparaît pas, sélectionnez "Poste de travail" (Windows XP) ou "Ordinateur" (Windows Vista/Windows 7) dans le menu Démarrer. Double-cliquez sur l'icône du CD-ROM (OLYMPUS Setup) pour ouvrir la fenêtre "OLYMPUS Setup" puis double-cliquez sur "Launcher.exe"
- Si une boîte de dialogue "User Account Control" (Contrôle de compte d'utilisateur) apparaît, cliquez sur "Yes" (Oui) ou "Continue" (Continuer).

### *2* **Enregistrez votre produit Olympus.**

- **●** Cliquez sur le bouton "Enregistrement" et suivez les instructions à l'écran.
- Pour pouvoir s'enregistrer, l'appareil photo doit être connecté à l'ordinateur. "Connexion de l'appareil photo" (p. 37)
- Si rien ne s'affiche sur l'écran de l'appareil photo même après l'avoir connecté à l'ordinateur, il se peut que la batterie soit vide. Laissez l'appareil photo connecté à l'ordinateur jusqu'à ce que la batterie se charge, puis débranchez et rebranchez l'appareil photo.

# *3* **Installez OLYMPUS Viewer 2.**

- **•** Vérifiez la configuration système requise avant de commencer l'installation.
- **●** Cliquez sur le bouton "OLYMPUS Viewer 2" et suivez les instructions à l'écran pour installer le logiciel.

# **OLYMPUS Viewer 2**

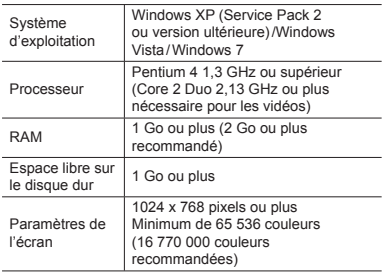

 Voir l'aide en ligne pour plus d'informations concernant l'utilisation du logiciel.

#### *4* **Installez le manuel de l'appareil photo.**

**●** Cliquez sur le bouton "Camera Instruction Manual" et suivez les instructions à l'écran.

#### **Macintosh acintosh**

#### *1* **Insérez le CD fourni dans un lecteur de CD-ROM.**

- **●** Double-cliquez sur l'icône du CD (OLYMPUS Setup) sur le bureau.
- **•** Double-cliquez sur l'icône "Setup" pour afficher la boîte de dialoque "Configuration".

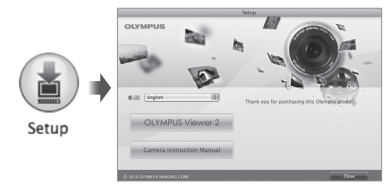

#### *2* **Installez OLYMPUS Viewer 2.**

- **•** Vérifiez la configuration système requise avant de commencer l'installation.
- **●** Cliquez sur le bouton "OLYMPUS Viewer 2" et suivez les instructions à l'écran pour installer le logiciel.
- Vous pouvez enregistrer l'utilisateur via "Enregistrement" dans l' "Aide" de OLYMPUS Viewer 2.

#### **OLYMPUS Viewer 2**

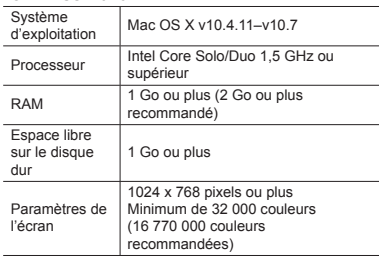

 Vous pouvez sélectionner d'autres langues dans la liste déroulante des langues. Pour plus d'informations concernant l'utilisation du logiciel, voir l'aide en ligne.

#### *3* **Copiez le manuel de l'appareil photo.**

**●** Cliquez sur le bouton "Camera Instruction Manual" pour ouvrir le dossier contenant les modes d'emploi de l'appareil. Copiez le mode d'emploi dans la langue désirée sur votre ordinateur.

En connectant l'appareil photo à une imprimante compatible PictBridge, vous pouvez imprimer les photos directement sur cette dernière sans utiliser d'ordinateur.

Pour savoir si votre imprimante prend en charge PictBridge, reportez-vous à son mode d'emploi.

- Les modes d'impression, formats de papier et autres paramètres réglables sur l'appareil photo varient suivant l'imprimante utilisée. Pour plus de détails, reportez-vous au mode d'emploi de l'imprimante.
- Pour plus de détails sur les types de papier disponibles, sur l'insertion du papier et sur l'installation des cassettes d'encre, reportez-vous au mode d'emploi de l'imprimante.
- Dans le menu de réglage, réglez [Connexion USB] sur [Impression]. [Connexion USB] (p. 32)

### Imprimer des photos avec les réglages standard de l'imprimante [Impression Facile]

*1* **Affi chez la photo à imprimer sur l'écran.** "Afficher les photos" (p. 15)

*2* **Allumez l'imprimante puis connectez-la à l'appareil photo.**

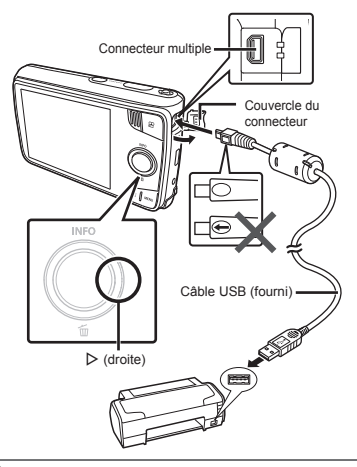

- **3** Appuyez sur  $\triangleright$  pour lancer l'impression.
- **4** Pour imprimer une autre photo, utilisez  $\langle \rangle$ **pour sélectionner la photo, puis appuyez sur la touche**  $\circledcirc$ .

#### **Pour quitter l'impression our**

Une fois la photo sélectionnée affichée sur l'écran déconnectez le câble USB de l'appareil photo et de l'imprimante.

### Modifier les réglages de l'imprimante pour imprimer [Impression perso.]

- *1* **Affi chez la photo à imprimer sur l'écran.**
- "Afficher les photos" (p. 15)
- *2* **Allumez l'imprimante puis connectez-la à l'appareil photo.**
- **Appuyez sur la touche**  $\circledcirc$ **.**
- **Utilisez ∆**  $∇$  **pour sélectionner le mode d'impression, puis appuyez sur la touche**  $\circledast$ .

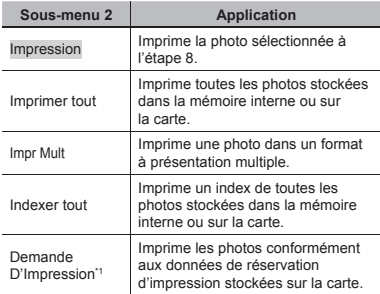

\*1 [Demande D'Impression] est disponible uniquement si des réservations d'impression ont été effectuées. "Réservations d'impression" (p. 43)

- **5** Utilisez ∧  $∇$  pour sélectionner [Taille] (Sousmenu 3), puis appuyez sur  $\triangleright$ .
- Si l'écran [Papier Impression] ne s'affiche pas, les réglages standard de l'imprimante pour [Taille], [Sans Bord] et [Images/Page] s'appliquent à l'impression.

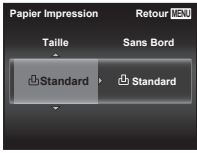

*Utilisez*  $\land$   $\nabla$  pour sélectionner les réglages **de [Sans Bord] ou [Images/Page], puis appuyez sur la touche**  $\circledcirc$ **.** 

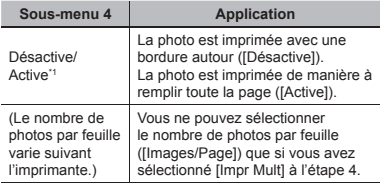

\*1 Les réglages disponibles pour [Sans Bord] varient suivant l'imprimante.

- Si [Standard] est sélectionné aux étapes 5 et 6, la photo est imprimée avec les réglages standard de l'imprimante.
- *Utilisez* **△▷ pour sélectionner une photo.**

**8** Appuyez sur ∧ pour effectuer une **réservation d'impression pour l'image actuelle. Appuyez sur** G **pour régler les paramètres détaillés de l'imprimante pour l'image actuelle.**

#### **Pour effectuer les réglages fins d'imprimante**

 $(1)$  Utilisez  $\land \nabla \triangleleft D$  pour sélectionner le réglage, puis appuyez sur la touche  $(\mathbb{R})$ .

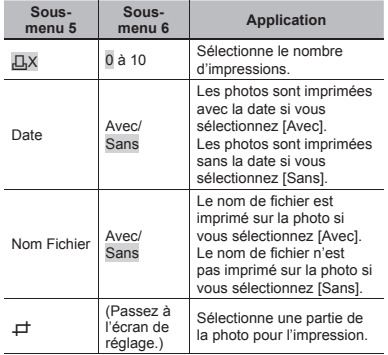

# **Pour rogner une photo [ our** P**]**

1 Utilisez le levier de zoom pour sélectionner la taille de la partie à rogner, utilisez  $\triangle \nabla \triangleleft \triangleright$  pour déplacer le cadre, puis appuyez sur la touche (a).

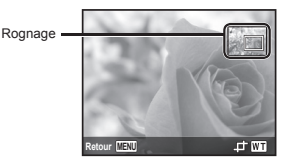

- 2 Utilisez  $\wedge \nabla$  pour sélectionner [OK], puis appuyez sur la touche  $\overline{\left( \infty \right)}$ .
- *9* **Si nécessaire, recommencez les étapes 7 et 8 pour sélectionner l'image à imprimer, procédez au paramétrage détaillé et réglez l'option sur [Impression].**

# $10$  Appuyez sur la touche  $\otimes$ .

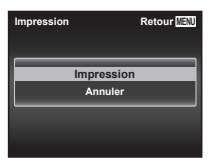

#### *11* **Utilisez** FG **pour sélectionner [Impression], puis appuyez sur la touche**  $\circledcirc$ **.**

- **●** L'impression commence.
- **●** Lorsque [Réglage] est sélectionné en mode [Imprimer tout], l'écran [Info Impr] s'affiche.
- **●** Une fois l'impression terminée, l'écran [Sélection mode impr.] s'affiche.

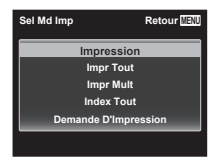

### **Pour annuler l'impression our**

- 11 Appuyez sur la touche **MENU** quand [Ne pas retirer le câble USBI est affiché.
- $(2)$  Sélectionnez [Annuler] à l'aide de  $\wedge \nabla$  puis appuyez sur la touche  $\overline{\left(\infty\right)}$ .
- *12* **Appuyez sur la touche .**
- *13* **Lorsque le message [Retirer Câble USB] s'affi che, déconnectez le câble USB de l'appareil photo et de l'imprimante.**

### Réservations d'impression

Avec les réservations d'impression, le nombre d'impression et les options d'impression de date sont sauvegardées dans la photo sur la carte. Cela facilite l'impression sur une imprimante ou dans une boutique d'impression prenant en charge DPOF car il suffit d'utiliser les réservations d'impression sauvegardées sur la carte, sans ordinateur ni appareil photo.

- Les réservations d'impression sont réglables uniquement pour les photos stockées sur la carte.
- Il n'est pas possible de modifier, sur cet appareil photo, les réservations DPOF réglées sur un autre appareil DPOF. Effectuez les modifications à l'aide de l'appareil initial. Si vous effectuez de nouvelles réservations DPOF à l'aide de cet appareil photo, celles précédemment effectuées à l'aide de l'autre appareil seront effacées.
- Jusqu'à 999 photos par carte peuvent faire l'objet de réservations d'impression DPOF.

#### Réservations d'impression pour une seule photo  $[\Box]$

- *1* **Affi chez le menu de réglage.**
- "Utilisation du menu de réglage" (p. 23)
- *2* **À partir du menu lecture, sélectionnez [Impression] puis appuyez sur la touche**  $\textcircled{\tiny{\textsf{R}}}.$

 $3$  Utilisez  $\triangle$   $\triangledown$  pour sélectionner [ $\Box$ ], puis **appuyez sur la touche**  $(\infty)$ **.** 

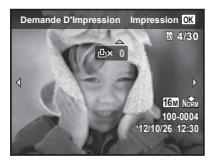

- *4* **Utilisez** HI **pour sélectionner la photo pour la réservation d'impression. Utilisez** FG **pour sélectionner la quantité. Appuyez sur la touche**  $\textcircled{\tiny{\textsf{R}}}$ .
- $\overline{\mathbf{5}}$  Utilisez  $\Delta \nabla$  pour sélectionner l'option **d'écran [**X**] (impression de la date), puis appuyez sur la touche**  $\circledcirc$ **.**

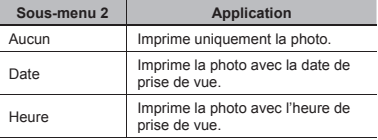

*Utilisez* ∧ $∇$  pour sélectionner [Enreg], puis **appuyez sur la touche**  $\circledcirc$ **.** 

#### Réserver une impression pour chacune des photos de la carte  $L^{\text{eff}}$ l

- *1* **Suivez les étapes 1 et 2 de [**<**] (p. 43).**
- **2** Utilisez  $\Delta \nabla$  pour sélectionner [ $\mathbb{H}$ ], puis **appuyez sur la touche**  $\circledcirc$ **.**

*3* **Exécutez les étapes 5 et 6 dans [**<**].**

### Réinitialiser toutes les données de réservation d'impression

- *1* **Suivez les étapes 1 et 2 de [**<**] (p. 43).**
- *2* **Sélectionnez [**<**] ou [**U**], et appuyez sur la**   $t$ ouche  $\textcircled{\scriptscriptstyle R}$ .
- $\overline{\mathbf{3}}$  Utilisez  $\Delta \nabla$  pour sélectionner [Réinitial], **puis appuyez sur la touche**  $\circledcirc$ **.**

### Réinitialiser les données de réservation d'impression pour des photos sélectionnées

- *1* **Suivez les étapes 1 et 2 de [**<**] (p. 43).**
- *2* **Utilisez** FG **pour sélectionner [**<**], puis appuyez sur la touche**  $\circledcirc$ .
- $\overline{\mathbf{3}}$  Utilisez  $\Delta \nabla$  pour sélectionner [Conserver], **puis appuyez sur la touche**  $\circledast$ .
- *Utilisez* **△▷ pour sélectionner la photo dont vous désirez annuler la réservation d'impression. Utilisez** FG **pour régler la quantité d'impression sur "0".**
- *5* **Si nécessaire, répétez l'étape 4, puis appuyez**  sur la touche  $\textcircled{*}$  une fois terminé.
- **6** Utilisez  $\Delta \nabla$  pour sélectionner l'option **d'écran [**X**] (impression de la date), puis appuyez sur la touche**  $\textcircled{\tiny{\textsf{R}}}$ **.** 
	- **●** Les réglages sont appliqués aux photos restantes avec données de réservation d'impression.
- *Utilisez*  $\Delta$   $\nabla$  pour sélectionner [Enreg], puis **appuyez sur la touche**  $\circledcirc$ **.**

### Conseils d'utilisation

Si l'appareil ne fonctionne pas comme il devrait, ou en cas de doute suite à l'affichage d'un message d'erreur à l'écran, reportez-vous aux informations ci-dessous pour régler le(s) problème(s).

#### **Dépannage**

#### **Batterie atterie**

**"L'appareil ne fonctionne pas quand la batterie est insérée".**

> Insérez la batterie rechargée dans le bon sens. " Insertion de la batterie et de la carte" (p. 4), "Chargement de la batterie avec l'adaptateur secteur USB fourni" (p. 5)

**●** La batterie peut être temporairement affaiblie en raison de la basse température. Retirez la batterie de l'appareil photo et réchauffez-la en la mettant un moment dans votre poche.

#### **Carte/Mémoire interne arte/Mémoire**

#### **"Un message d'erreur s'affi che".**

"Message d'erreur" (p. 46)

#### **Déclencheur éclencheur**

#### **"Aucune photo n'est prise même si j'appuie sur le déclencheur".**

**●** Annulez le mode de veille.

Pour économiser la batterie, l'appareil photo passe automatiquement en mode de veille et l'écran s'éteint si aucune opération n'est effectuée pendant 3 minutes sur l'appareil photo alors qu'il est allumé. Dans ce mode, aucune photo n'est prise même si le déclencheur est enfoncé complètement. Avant de prendre une photo, utilisez le levier de zoom ou appuyez sur une touche pour que l'appareil photo quitte le mode de veille. Si l'appareil photo est laissé tel quel pendant 12 autres minutes, il s'éteint de lui-même. Appuyez sur la touche ON/OFF pour allumer l'appareil photo.

- Appuyez sur la touche **D** pour basculer vers le mode prise de vue.
- **●** Avant de prendre des photos, attendez que  $\sharp$  (charge du flash) cesse de clignoter.

### **Écran**

#### **"Affi chage peu visible".**

**●** Il se peut que de la condensation se soit formée. Avant de prendre des photos, éteignez l'appareil photo et attendez que son boîtier se soit adapté à la température environnante et qu'il ait séché.

#### **"Des lignes verticales apparaissent sur l'écran".**

**●** Cette condition peut se produire lorsque l'appareil photo est orienté vers un sujet extrêmement clair par temps clair, etc.

Les lignes peuvent apparaître sur la photo ou la vidéo enregistrée avec des prises séquentielles.

#### **"Il y a des refl ets sur la photo".**

**•** La prise de vue avec flash dans un environnement sombre donne une photo sur laquelle les poussières en suspension dans l'air reflètent la lumière du flach.

#### **Fonction de date et d'heure onction**

#### **"Les réglages de date et d'heure reviennent aux valeurs par défaut".**

- **●** Si la batterie est retirée et laissée hors de l'appareil photo pendant environ 1 jours<sup>\*1</sup>, l'horloge revient au réglage par défaut et doit être à nouveau réglée.
	- Le temps que mettent la date et l'heure pour revenir aux réglages par défaut varie suivant le temps pendant lequel la batterie a été insérée.

"Mise sous tension de l'appareil photo et réglages initiaux" (p. 7)

#### **Divers**

#### **"L'appareil fait un bruit lors de la prise d'images".**

**●** L'appareil photo risque d'activer l'objectif et de produire un bruit même si aucune opération n'est effectuée. Ceci se produit car l'appareil photo effectue automatiquement des actions de mise au point automatique dès qu'il est prêt pour une prise de vue.

### Message d'erreur

(!) Si l'un des messages ci-dessous s'affiche sur l'écran, vérifiez la mesure corrective à prendre.

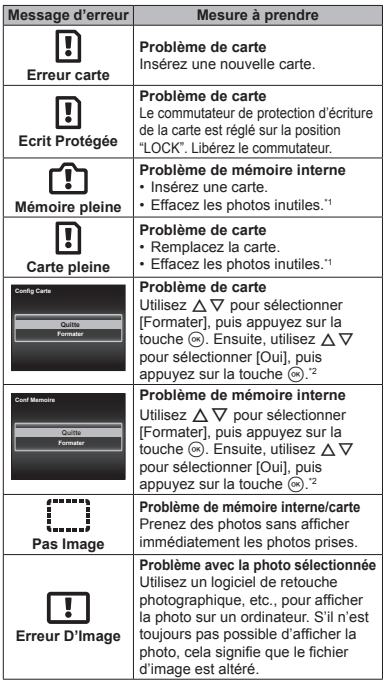

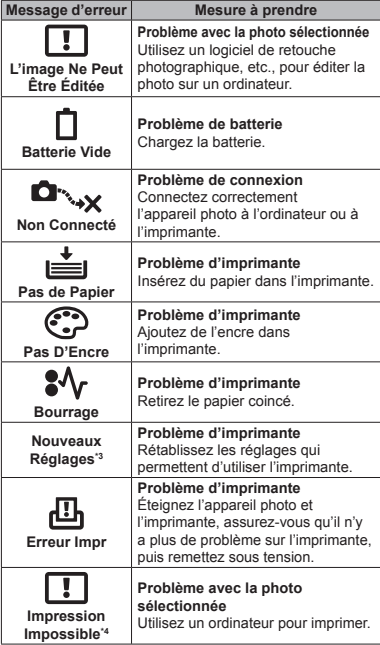

\*1 Avant d'effacer des photos importantes, téléchargez-les sur un ordinateur.

- \*2 Toutes les données seront effacées.
- <sup>3</sup> Cela s'affiche, par exemple, lorsque le bac à papier de l'imprimante a été retiré. N'utilisez pas l'imprimante pendant
- que vous effectuez des réglages sur l'appareil photo. \*4 Il se peut que cet appareil n'arrive pas à imprimer des photos prises sur d'autres appareils.

### Conseils relatifs à la prise de vue

Lorsque vous hésitez sur la façon de prendre la photo désirée, reportez-vous aux informations ci-dessous.

### **Mise au point**

#### **"Faire la mise au point sur le sujet"**

**● Prendre en photo un sujet qui n'est pas au centre de l'écran**

Après avoir fait la mise au point sur un objet se trouvant à la même distance que le sujet, cadrez la photo et prenez-la.

Enfoncer le déclencheur à mi-course (p. 10)

- **● Réglez [Mode AF] (p. 24) sur [Visage/iESP]**
- **● Prise de vue en mode [AF Action] (p. 24)** L'appareil photo suit les mouvements du sujet automatiquement pour faire la mise au point en continu.
- **● Prise d'une photo d'un sujet dans l'ombre**  En utilisant la lumière AF faites la mise au point plus facilement. [Lumière AF] (p. 26)
- **● Prendre en photo des sujets là où la mise au point automatique est diffi cile**

Dans les cas suivants, cadrez la photo et prenez-la après avoir fait la mise au point (en enfonçant le déclencheur à mi-course) sur un objet à fort contraste et se trouvant à la même distance que le sujet.

Sujets à faible contraste

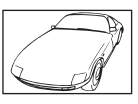

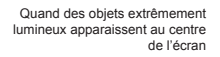

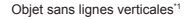

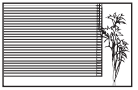

\*1 Il est aussi effi cace de cadrer la photo en tenant l'appareil à la verticale pour faire la mise au point, puis de revenir en position horizontale pour prendre des photos.

Lorsque les objets se trouvent à des distances différentes

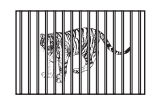

Objet en déplacement rapide

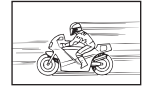

Le sujet ne se trouve pas au centre du cadre

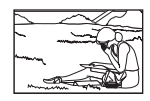

# **Bougé de l'appareil photo**

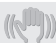

#### **"Prendre des photos sans secouer l'appareil photo"**

**● Prendre des photos à l'aide de [Stabilisateur] (p. 26)**

Le capteur d'image\*1 se déplace afin de corriger les effets du tremblement de l'appareil photo même si la sensibilité ISO n'est pas augmentée. Cette fonction est également efficace lorsque vous prenez des photos avec un grand agrandissement au zoom.

- \*1 Un dispositif qui prend la lumière reçue à travers l'objectif et la convertit en signaux électriques.
- **● Enregistrer des vidéos à l'aide de [Mode IS vidéo] (p. 27)**
- **● Sélectionnez [**C **Sport] en mode scène (p. 12)** Le mode [% Sport] utilise une vitesse d'obturation élevée et peut réduire le flou causé par un sujet en mouvement.
- **● Prendre des photos avec une sensibilité ISO élevée**

Si une sensibilité ISO élevée est sélectionnée vous pouvez prendre des photos avec une vitesse d'obturation élevée même là où l'utilisation du flash n'est pas possible.

"ISO" (p. 21)

### **Exposition (luminosité)**

**"Prendre des photos avec la bonne luminosité"**

**● Prendre des photos avec l'option [Visage/iESP] (p. 24)**

Une exposition adéquate est obtenue pour un visage à contre-jour, et le visage est illuminé.

**● Prendre des photos avec le fl ash [Flash Forcé] (p. 20)** 

Un sujet à contre-jour est illuminé.

**● Prendre en photo une plage blanche ou une scène de neige**

Réglez le mode sur [FV4 Plage & Neige] (p. 12)

**● Prendre des photos à l'aide de la compensation d'exposition (p. 21)**

Ajustez la luminosité à l'écran pour prendre la photo. Généralement, lorsque l'on prend des photos de sujets blancs (la neige, par ex.), les images apparaissent plus sombres que le sujet original. Utilisez la compensation d'exposition pour ajuster dans le sens positif (+) et obtenir un rendu original des blancs. À l'inverse, lorsque vous prenez des images de sujets noirs, il convient d'ajuster dans le sens négatif (-).

#### **Teinte**

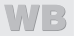

**"Prendre des photos en conservant les nuances de couleurs telles quelles"**

**● Prendre des photos en sélectionnant la balance des blancs (p. 21)**

Le réglage [WB Auto] permet normalement d'obtenir des résultats optimaux dans la plupart des environnements, mais pour certains sujets, il est préférable d'expérimenter avec des réglages différents. (Cela s'applique tout particulièrement pour les zones à l'ombre sous un ciel dégagé, sous des éclairages combinant lumière naturelle et lumière artificielle, etc.)

### **Qualité d'image**

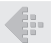

**"Prendre des photos plus nettes"**

**● Utiliser le zoom optique**

Évitez de prendre des photos avec le zoom numérique (p. 25).

**● Prendre des photos avec une basse sensibilité ISO**

Si la photo est prise avec une sensibilité ISO élevée, des parasites (des petits points de couleur et des inégalités de couleur absentes de la scène originale) peuvent apparaître et la photo peut être granuleuse.

"ISO" (p. 21)

### **Batterie**

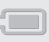

**"Prolonger l'autonomie de la batterie"**

**● Réglez [Eco.D'Energie] (p. 35) sur [On]**

### Conseils pour l'affichage et l'édition

# **Affi chage**

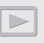

**"Affi cher les photos de la mémoire interne et de la carte"**

- **● Retirez la carte lorsque vous visionnez des images de la mémoire interne de l'appareil**
	- **●** "Insertion et retrait de la batterie et de la carte" (p. 4)

# **Édition**

**"Effacer le son enregistré sur une image fi xe"**

- **● Enregistrez du silence sur le son lors de l'affi chage de la photo**
	- "Ajouter du son aux images fixes **F** [ $\bullet$ ]" (p. 28)

#### Liste des réglages disponibles pour chaque mode de prise de vue

 $\mathsf{P}$  | iauto | Beauty | Magic |  $\mathsf{\succeq}$ Zoom | v | v | v | v | v Flash  $\bigvee$  \*1  $*2$   $\bigvee$   $\bigvee$  = Gros plan  $\setminus$   $\setminus$   $\setminus$   $\setminus$   $\setminus$   $\setminus$   $\setminus$   $\setminus$   $\setminus$ Retardateur  $\vert \, \vee \, \, \vert \, \vee \, \, \vert \, \vee \, \, \vert \, \vee \, \, \vert \, \vee \, \, \vert \, \vee$ Compensation d'exposition  $\sqrt{}$  – – – –  $\sqrt{}$ Balance des blancs  $\sqrt{}$  – – –  $\sqrt{}$ ISO R –––– Drive R –––– Taille image  $\begin{array}{|c|c|c|c|}\hline \text{Y} & \checkmark & \checkmark \end{array} \begin{array}{|c|c|c|}\hline \text{Y} & \checkmark \end{array} \begin{array}{|c|c|c|}\hline \text{Y} & \checkmark \end{array} \begin{array}{|c|c|c|}\hline \text{Y} & \checkmark \end{array} \begin{array}{|c|c|c|c|}\hline \text{Y} & \checkmark \end{array} \begin{array}{|c|c|c|c|}\hline \text{Y} & \checkmark \end{array} \begin{array}{|c|c|c|c|c|}\hline \text{Y$ Réinitial  $\vert \vee \vert \vee \vert \vee \vert \vee \vert \vee$ Compression  $\sqrt{\sqrt{x}}$ Mode AF R ––– \*5 Déclencheur tactile  $\forall$   $\forall$   $\forall$   $\forall$   $\forall$   $\forall$   $\forall$ Zoom numérique  $\begin{vmatrix} \sqrt{} & - & \sqrt{} & - & - \end{vmatrix}$ Stabilisateur  $\vert \, \vee \, \, \vert \, \vee \, \, \vert \, \vee \, \, \vert \, \vee \, \, \vert \, \vee \, \, \vert \, \vee$ Lumière AF  $|\vee| \vee |\vee|$ Icon Guide  $|\vee|\vee|\vee|\vee|\vee|\vee$ Affichage Date  $|\vee| \vee |\vee| \vee |\cdot$ 

Pour les détails sur **SCN**, reportez-vous à la "Liste des réglages **SCN**" (p. 51). Pour les détails sur les zones ombrées, reportez-vous à "Liste des réglages MAGIC" (p. 53).

\*1 [ $\circ$ ) Yeux Rouge] et [ $\sharp$  Flash Forcé] ne peuvent pas être réglés.

\*2 [# Flash Forcé] ne peuvent pas être réglés.

\*3 La [Taille image] de l'image retouchée est limitée à [5m] maximum.

 $*$ 4  $\left[\frac{1}{2M}\right]$  est remplacé par  $\left[\frac{1}{2M}\right]$ .

\*5 [AF Action] ne peuvent pas être réglés.

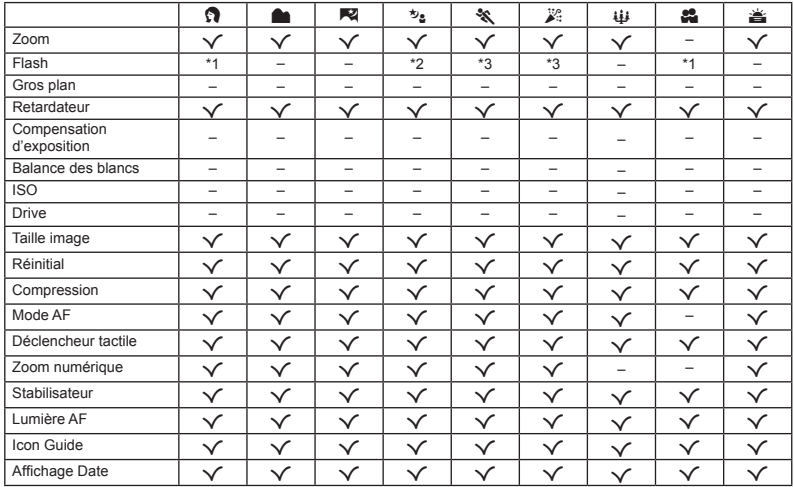

\*1 [≱ Flash Forcé] ne peuvent pas être réglés.<br>\*2 [≴ౠ Flash Auto] et [≸ Flash Forcé] ne peuvent pas être réglés.

\*3 [<a>> Yeux Rouge] et [ $\frac{1}{2}$  Flash Forcé] ne peuvent pas être réglés.

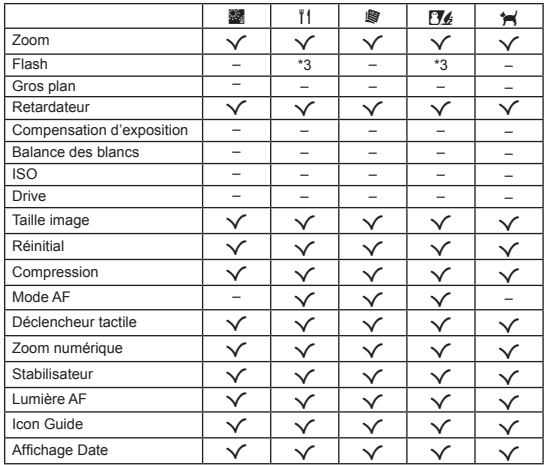

\*3 [ $\circledcirc$  Yeux Rouge] et [ $\sharp$  Flash Forcé] ne peuvent pas être réglés.

# Liste des réglages MAGIC

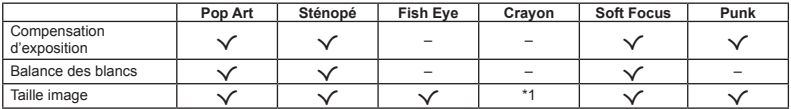

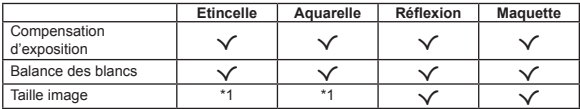

\*1 [Taille image] est réglée sur [5] maximum.

#### Entretien de l'appareil photo

#### **Surface**

**•** Essuyez doucement avec un chiffon doux. Si l'appareil photo est très sale, trempez le chiffon dans une eau savonneuse douce et essorez-le bien. Passez le chiffon humide sur l'appareil photo puis essuyez avec un chiffon sec. Si vous avez utilisé l'appareil photo à la plage, utilisez un chiffon trempé dans de l'eau propre et bien essoré.

#### **Écran**

**•** Essuyez doucement avec un chiffon doux.

#### **Objectif**

- Utilisez une poire soufflante disponible en magasin pour souffler la poussière, puis essuyez doucement avec un tissu nettoyant pour lentille d'objectif.
- N'utilisez pas de solvants puissants, comme du benzène ou de l'alcool, ni de chiffon traité chimiquement.
- De la moisissure peut se former à la surface de l'objectif si la lentille n'est pas nettoyée.

#### **Batterie/Adaptateur secteur USB**

**•** Essuyez doucement avec un chiffon doux et sec.

### **Rangement**

- **•** Avant de ranger l'appareil photo pour une période prolongée, retirez la batterie, l'adaptateur secteur USB-AC et la carte ; rangez l'appareil photo dans un endroit frais, sec et bien aéré.
- **•** Testez régulièrement les fonctions de l'appareil photo en insérant la batterie.
- Évitez de laisser l'appareil photo dans les endroits où l'on manipule des produits chimiques, car il y a risque de corrosion.

### Utiliser un adaptateur secteur USB-AC vendu séparément

L'adaptateur secteur USB-AC F-3AC (vendu séparément) peut être utilisé avec cet appareil. Veuillez ne pas utiliser d'adaptateurs secteur autres que l'adaptateur spécifique. Si vous utilisez le F-3AC, vous devez le raccorder avec le câble USB accompagnant l'appareil photo.

N'utilisez aucun autre adaptateur secteur avec cet appareil photo.

La prise de vue n'est pas disponible si vous utilisez le  $F-3AP$ 

### Utiliser un chargeur vendu séparément

Un chargeur (UC-50: vendu séparément) pour charger la batterie.

### Utiliser le chargeur et l'adaptateur secteur USB-AC à l'étranger

- **•** Le chargeur et l'adaptateur secteur USB-AC peuvent être utilisés sur la plupart des sources d'électricité résidentielles à travers le monde, sur une plage de 100 V à 240 V CA (50/60 Hz). Il se peut toutefois que la prise de courant soit de forme différente dans le pays où la région où vous vous trouvez ; il vous faudra alors un adaptateur de fiche pour brancher le chargeur et l'adaptateur secteur USB-AC dans la prise de courant. Pour plus de détails, informez-vous auprès du magasin local d'appareils électroniques ou auprès de votre agence de voyage.
- **•** N'utilisez pas de convertisseurs de tension pour voyage, car ils peuvent endommager le chargeur et l'adaptateur secteur USB-AC.

### Utiliser la carte

#### **Cartes compatibles avec cet appareil photo artes**

Cartes SD/SDHC/SDXC/Eye-Fi (en vente dans le commerce) (pour en savoir plus sur les cartes compatibles, rendez-vous sur le site Web d'Olympus.)

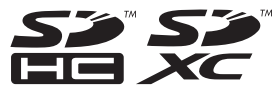

 Cet appareil photo peut être utilisé sans carte : il stocke alors les images dans sa mémoire interne.

### Carte Eye-Fi

- **•** La carte Eye-Fi peut chauffer pendant son utilisation.
- **•** Lors de l'utilisation d'une carte Eye-Fi, il se peut que la batterie s'épuise plus rapidement.
- **•** Lors de l'utilisation d'une carte Eye-Fi, il se peut que l'appareil photo fonctionne plus lentement.

#### **Commutateur de protection d'écriture de carte SD/SDHC/SDXC arte**

Le boîtier d'une carte SD/SDHC/SDXC possède un commutateur de protection d'écriture.

Si vous configurez le commutateur du côté "LOCK" vous ne pouvez pas écrire sur la carte, en supprimer des données ni la formater. Remettez le commutateur en place pour autoriser l'écriture.

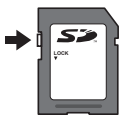

### **Carte formaté arte**

Les cartes doivent être formatées avec cet appareil photo avant la première utilisation ou après leur utilisation avec d'autres appareils ou ordinateurs.

#### **Vérifi er l'emplacement de sauvegarde des photos**

L'indicateur de mémoire indique si la mémoire interne ou la carte est en cours d'utilisation pendant la prise de vue ou l'affichage.

#### **Indicateur de mémoire actuelle**

- th: La mémoire interne est en cours d'utilisation
- m: La carte est en cours d'utilisation
- Même si vous exécutez [Formater], [Effacer], [Select Image] ou [Tout Effac], les données de la carte ne seront pas complètement effacées. Avant de jeter une carte, détruisez-la pour éviter les fuites de données personnelles.

#### Procédure de lecture/enregistrement de **la carte a**

Pendant la prise de vue, l'indicateur de mémoire s'allume en rouge lorsque l'appareil photo écrit des données. N'ouvrez jamais le couvercle du compartiment de la batterie/carte et ne débranchez pas le câble USB. Ceci peut non seulement endommager les données d'image mais également rendre la mémoire interne ou la carte inutilisable.

### Nombre de photos pouvant être stockées (images fixes)/Durée d'enregistrement **(vidéos) dans la mémoire interne et les cartes vidéos)**

 Les chiffres relatifs au nombre d'images fi xes pouvant être stockées et à la durée d'enregistrement sont approximatifs. La capacité réelle dépend des conditions de prise de vue et de la carte utilisée.

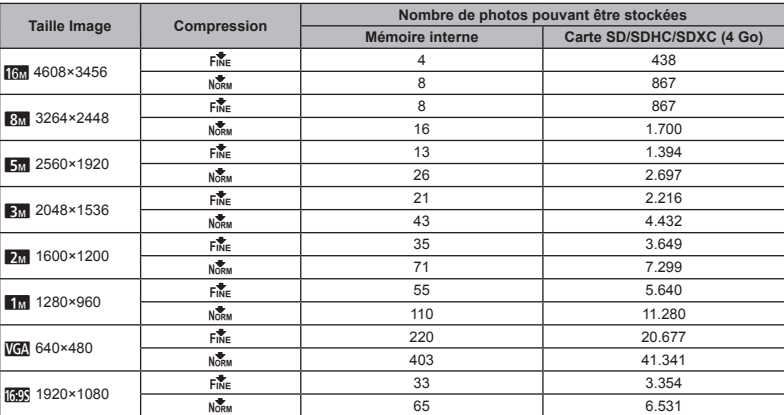

#### **Images fi xes**

#### **Vidéos**

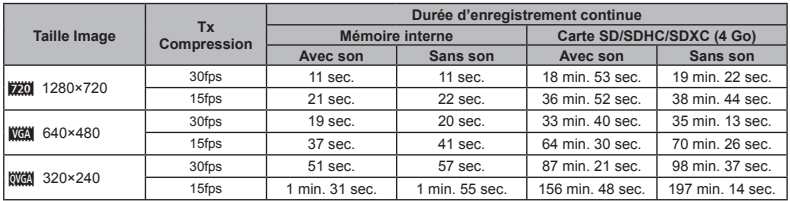

C. La taille maximale d'un fichier de film est de 2 Go, quelle que soit la capacité de la carte.

#### **Augmenter le nombre de photos qu'il est possible de prendre ugmenter**

Effacez les photos inutiles ou connectez l'appareil photo à un ordinateur ou autre appareil pour y sauvegarder les photos, puis effacez-les de la mémoire interne ou de la carte. [Effacer] (p. 17, 30), [Sélection image] (p. 30), [Tout Effac](p. 30), [Formater] (p. 31)

# PRÉCAUTIONS DE SÉCURITÉ

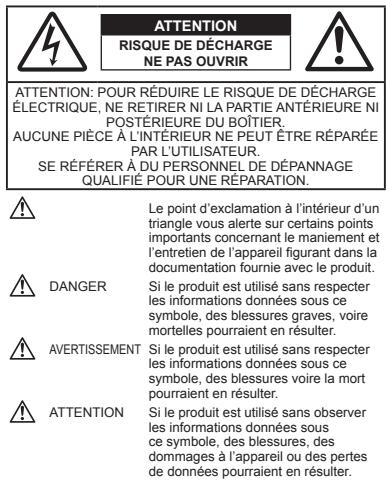

#### **AVERTISSEMENT !**

**POUR ÉVITER LES RISQUES D'INCENDIE OU DE DÉCHARGE ÉLECTRIQUE, NE JAMAIS DÉMONTER, EXPOSER CE PRODUIT À L'EAU NI LE FAIRE FONCTIONNER DANS UN ENVIRONNEMENT TRÈS HUMIDE.**

#### **Précautions générales**

- **Lire toutes les instructions** Avant d'utiliser l'appareil, lire toutes les instructions de fonctionnement. Sauvegarder tous les manuels et la documentation pour s'y référer ultérieurement.
- **Nettoyage** Toujours débrancher ce produit de la prise de courant avant nettoyage. N'utiliser qu'un chiffon humide pour le nettoyage. Ne jamais utiliser de produits de nettoyage liquides ou aérosols, ni de solvants organiques pour nettoyer ce produit.
- **Accessoires** Pour votre sécurité, et pour éviter d'endommager le produit, n'utiliser que des accessoires recommandés par Olympus.
- **Eau et humidité** Pour les précautions sur des produits avec une conception imperméable, lire les sections imperméabilisation.
- **Emplacement** Pour éviter d'endommager l'appareil, monter le produit solidement sur un trépied ou un sabot stable.
- **Alimentation** Ne raccorder ce produit qu'à la source d'alimentation décrite sur l'étiquette du produit.
- **Foudre** Si un orage éclate pendant l'utilisation d'un adaptateur secteur, le débrancher immédiatement de la prise de courant.
- **Entrée d'objets** Pour éviter des blessures, ne jamais introduire d'objet métallique dans le produit.
- **Chaleur** Ne jamais utiliser ni ranger ce produit près d'une source de chaleur telle qu'un radiateur, un accumulateur de chaleur, ou tout type d'appareil qui génère de la chaleur, comprenant les amplificateurs.

#### **Maniement de l'appareil**

# **AVERTISSEMENT**

- **Ne pas utiliser l'appareil à proximité de gaz infl ammables ou explosifs.**
- **Ne pas utiliser le fl ash ou la LED (y compris la lumière AF) de très près sur des personnes (bébés, jeunes enfants, etc.).**
- **•** Vous devez être au moins à 1 m des visages de vos sujets. Déclencher le flash trop près des veux du sujet pourrait causer une perte momentanée de la vision.
- **Ne pas laisser l'appareil à la portée des enfants.**
- **•** Toujours utiliser et ranger l'appareil hors de la portée des jeunes enfants et des bébés pour empêcher les situations dangereuses suivantes qui pourraient causer des blessures graves :
- **•** S'enrouler dans la courroie de l'appareil, causant la strangulation.
- **•** Avaler accidentellement la batterie, des cartes ou d'autres petites pièces.
- Déclencher accidentellement le flash dans leurs yeux ou ceux d'un autre enfant.
- **•** Se blesser accidentellement par des parties en mouvement de l'appareil.
- **Ne pas regarder le soleil ni de la lumière puissante avec l'appareil.**
- **Ne pas utiliser ni ranger l'appareil dans des endroits poussiéreux ou humides.**
- **Ne pas couvrir le fl ash avec une main pendant le déclenchement.**
- **Utilisez des cartes mémoires SD/SDHC/SDXC ou des cartes Eye-Fi uniquement. N'utilisez jamais d'autres types de cartes.**

Si vous insérez accidentellement un autre type de carte dans l'appareil, contactez un revendeur agréé ou un centre de service. N'essayez pas de retirer la carte par la force.

**• Si l'adaptateur USB-secteur est extrêmement chaud ou que vous constatez des odeurs inhabituelles, du bruit ou de la fumée autour de celui-ci, débranchez immédiatement la fi che d'alimentation de la prise murale et ne l'utilisez plus. Contactez ensuite un revendeur agréé ou un centre de service.**

# **ATTENTION**

- **Arrêter immédiatement d'utiliser l'appareil si vous remarquez une odeur, un bruit anormal ou de la fumée provenant de l'appareil.**
- **•** Ne jamais retirer la batterie les mains nues, ce qui pourrait vous brûler les mains.
- **Ne jamais manipuler l'appareil avec des mains mouillées.**
- **Ne pas laisser l'appareil dans des endroits où il pourrait être soumis à des températures très élevées.**
- **•** Ceci pourrait causer une détérioration de certaines pièces et, dans certaines circonstances, l'appareil pourrait prendre feu. Ne pas utiliser le chargeur ni un adaptateur secteur s'il est couvert (par exemple par une couverture). Ce qui pourrait causer une surchauffe, débouchant sur un incendie.
- **Manipuler l'appareil soigneusement afi n d'éviter une brûlure à basse température.**
	- **•** Lorsque l'appareil contient des parties métalliques, une surchauffe peut déboucher sur une brûlure à basse température. Faire attention aux points suivants :
	- **•** Utilisé pendant une longue durée, l'appareil devient chaud. Si vous tenez l'appareil dans ces conditions, une brûlure à basse température risque de se produire.
	- **•** Dans des endroits sujets à des températures très froides, la température du corps de l'appareil peut être plus basse que la température ambiante. Si possible, mettre des gants en tenant l'appareil à des températures basses.

#### **• Faire attention avec la courroie.**

- **•** Faire attention avec la courroie en portant l'appareil. Elle peut facilement s'accrocher à des objets sur le passage et causer des dommages sérieux.
- **•** Pour protéger la technologie de haute précision contenue dans ce produit, ne jamais laisser l'appareil dans les endroits indiqués cidessous, que ce soit en utilisation ou pour le rangement :
- **•** Endroits où les températures et/ou l'humidité sont élevées ou passent par des changements extrêmes. En plein soleil, à la plage, dans des voitures fermées, ou près d'autres sources de chaleur (poêle, radiateur, etc.) ou des humidificateurs.
- **•** Dans des endroits sablonneux ou poussiéreux.
- Près de produits inflammables ou explosifs.
- **•** Dans des endroits humides, telle qu'une salle de bain ou sous la pluie. En utilisant des produits avec une conception imperméable, lire également leurs manuels.
- **•** Dans des endroits prédisposés à de fortes vibrations.
- **•** Ne jamais laisser tomber l'appareil ou le soumettre à des chocs violents ou à des vibrations.
- **•** Lorsque l'appareil est monté sur un trépied ou retiré d'un trépied, faites tourner la vis du trépied et non l'appareil.
- **•** Lors du transport de l'appareil photo, retirer tous les accessoires autres que les accessoires d'origine Olympus, comme un trépied.
- **•** Ne pas toucher les contacts électriques de l'appareil.
- **•** Ne pas laisser l'appareil pointé directement vers le soleil. Cela pourrait endommager l'objectif ou le rideau de l'obturateur, altérer les couleurs, générer des images fantômes sur le capteur d'image, ou pourrait éventuellement provoquer un incendie.
- **•** Ne pas pousser ni tirer violemment l'objectif.
- **•** Avant de ranger l'appareil pour une longue durée, retirer la batterie. Choisir un endroit frais et sec pour le rangement pour prévenir la formation de condensation ou de moisissure dans l'appareil. Après rangement, vérifier le fonctionnement de l'appareil en le mettant en marche et en appuyant sur le déclencheur pour s'assurer qu'il fonctionne normalement.
- **•** L'appareil photo peut présenter un dysfonctionnement s'il est utilisé en présence d'un champ magnétique/électromagnétique, d'ondes radio ou de lignes à haute tension, par exemple à proximité d'un téléviseur, d'un four à microondes, d'une console de jeux vidéos, de haut-parleurs, d'un grand moniteur, d'une tour de télévision/radio ou de pylônes électriques. Le cas échéant, éteignez l'appareil photo, puis rallumez-le avant de continuer à l'utiliser.
- **•** Toujours respecter les restrictions d'environnement de fonctionnement décrites dans le manuel de l'appareil photo.

#### **Précautions pour la manipulation de la batterie**

**Veuillez suivre ces consignes importantes pour éviter le coulage du liquide de la batterie, une génération de chaleur, des brûlures, une explosion, ou de causer des décharges électriques ou brûlures.**

# **DANGER**

- **L'appareil photo utilise une batterie au lithium-ion spécifiée** par Olympus. Chargez la batterie avec l'adaptateur secteur USB ou le chargeur spécifié. N'utilisez aucun autre adaptateur secteur USB ou chargeur.
- **•** Ne jamais chauffer ni mettre au feu la batterie.
- **•** Prendre des précautions en transportant ou rangeant la batterie pour éviter qu'elle vienne en contact avec des objets métalliques comme des bijoux, des épingles à cheveux, des agrafes, etc.
- **•** Ne jamais ranger la batterie dans un lieu où elle serait exposée en plein soleil, ou sujette à des températures élevées dans un véhicule chaud, près d'une source de chaleur, etc.
- **•** Pour éviter de causer des coulages de liquide de la batterie ou d'endommager ses bornes, respecter scrupuleusement toutes les instructions concernant l'usage de la batterie. Ne jamais tenter de démonter une batterie ni la modifier de quelque façon que ce soit. ni la souder, etc.
- **•** Si du liquide de la batterie entrait dans vos yeux, les laver immédiatement avec de l'eau claire et froide du robinet et consulter immédiatement un médecin.
- **•** Toujours ranger la batterie hors de la portée des jeunes enfants. Si un enfant avale accidentellement une batterie, consulter immédiatement un médecin.
- **•** Si vous ne pouvez pas retirer la batterie de l'appareil photo, contactez un revendeur agréé ou un centre de service. N'essayez pas de retirer la carte par la force.

La batterie risque de chauffer ou d'exploser si son revêtement extérieur est abîmé (rayures, etc.).

# **AVERTISSEMENT**

- **•** Maintenir à tout moment la batterie au sec.
- **•** Pour éviter un coulage du liquide de la batterie, une génération de chaleur ou de causer un incendie ou une explosion, n'utiliser que la batterie recommandée pour l'usage avec ce produit.
- **•** Introduire soigneusement la batterie comme décrit dans les instructions de fonctionnement.
- **•** Si la batterie rechargeable n'a pas été rechargée au bout de la durée spécifiée, arrêter de la charger et ne pas l'utiliser.
- **•** Ne pas utiliser la batterie si elle est endommagée ou cassée.
- **•** Si la batterie coule, devient décolorée ou déformée, ou devient anormale sous d'autres aspects pendant le fonctionnement, arrêter d'utiliser l'appareil.
- **•** Si du liquide de la batterie coule sur vos vêtements ou sur votre peau, retirer le vêtement et laver immédiatement la zone affectée avec de l'eau claire et froide du robinet. Si le liquide vous brûle la peau, consulter immédiatement un médecin.
- **•** Ne jamais soumettre la batterie à des chocs violents ni à des vibrations continues.

# **ATTENTION**

- **•** Avant sa mise en place, toujours contrôler soigneusement la batterie pour des coulages, décoloration, gauchissement ou toutes autres anormalités.
- **•** La batterie peut devenir chaude pendant une utilisation prolongée. Pour éviter des brûlures mineures, ne pas la retirer immédiatement après avoir utilisé l'appareil.
- **•** Toujours retirer la batterie de l'appareil avant de le ranger pour une longue durée.
- **•** Cet appareil photo utilise une batterie au lithium-ion Olympus (LI-50B). Aucun autre type de batterie ne peut être utilisé. Il existe un risque d'explosion si la pile est remplacée par un type de pile incorrect.
- **•** La consommation de cet appareil photo varie selon les fonctions utilisées.
- **•** Dans les conditions décrites ci-dessous, de l'énergie est consommée en permanence et la batterie se décharge rapidement.
	- **•** Le zoom est souvent utilisé.
	- **•** Le déclencheur est souvent enfoncé à mi-course dans le mode prise de vue, activant la mise au point automatique.
	- **•** Une image apparaît sur l'écran pendant une durée prolongée.
	- **•** L'appareil est connecté à un ordinateur ou à une imprimante.
- **•** L'utilisation d'une batterie épuisée peut entraîner l'arrêt de l'appareil photo sans afficher l'indicateur de niveau de charge.
- **•** La batterie au lithium ion Olympus est conçue pour être utilisée exclusivement avec l'appareil photo numérique Olympus. N'utilisez pas la batterie avec un autre appareil.
- **•** Si les bornes de la batterie deviennent humides ou grasses, un mauvais contact risque de se produire. Essuyer la batterie correctement avec un chiffon sec avant utilisation.
- **•** Toujours charger une batterie pour l'utiliser la première fois, ou si elle n'a pas été utilisée pendant une longue période.
- **•** En faisant fonctionner l'appareil photo sur batterie à des températures basses, essayer de maintenir l'appareil photo et la batterie de rechange au chaud dans la mesure du possible. La batterie qui s'épuise à basses températures peut se rétablir après l'avoir réchauffée à la température normale.
- **•** Avant de partir pour un long voyage, en particulier avant de partir à l'étranger, acheter des batteries de rechange. Une batterie recommandée peut être difficile à obtenir en voyageant.
- **•** Lors du stockage de la batterie pour une longue durée, choisissez un endroit frais où la ranger.
- **•** Veuillez recycler la batterie pour préserver les ressources de notre planète. Quand vous jetez des batteries mortes, s'assurer de recouvrir les bornes et toujours respecter la réglementation locale.

#### **Adaptateur secteur USB**

- **•** L'adaptateur secteur USB F-2AC fourni est conçu pour être utilisé uniquement avec cet appareil photo. Il n'est pas possible de charger les autres appareils photo à l'aide de cet adaptateur secteur USB.
- **•** Ne raccordez pas l'adaptateur secteur USB F-2AC fourni à un autre équipement que cet appareil photo.

• Pour l'adaptateur secteur USB de type enfichable : l'adaptateur secteur USB F-2AC fourni est prévu pour une orientation en position verticale ou horizontale.

#### **Précaution sur l'utilisation de la batterie rechargeable, du chargeur de batterie et de l'adaptateur secteur USB**

Il est vivement recommandé de n'utiliser que la batterie rechargeable, le chargeur de batterie et l'adaptateur secteur USB spécifiques qui sont disponibles comme accessoires d'origine Olympus, avec cet appareil photo. L'utilisation d'une batterie rechargeable, d'un chargeur de batterie et/ou d'un adaptateur secteur USB qui ne sont pas d'origine risque de provoquer un incendie ou des blessures à cause d'un coulage de liquide, d'une surchauffe, d'une combustion ou d'un endommagement de la batterie. Olympus n'assume aucune responsabilité pour les accidents et dommages à cause de l'utilisation d'une batterie, d'un chargeur de batterie et/ou d'un adaptateur secteur USB autres que les accessoires d'origine Olympus.

#### **Écran**

- **•** Ne pas forcer sur l'écran, sinon l'image risque de devenir vague en provoquant une panne en mode d'affichage ou en endommageant l'écran.
- **•** Une bande de lumière risque d'apparaître en haut et dans le bas de l'écran, mais ce n'est pas un mauvais fonctionnement.
- **•** Si un sujet est visionné en diagonale dans l'appareil, les bords peuvent apparaître en zigzag sur l'écran. Ce n'est pas un mauvais fonctionnement ; ce sera moins perceptible en mode d'affichage.
- **•** Dans des endroits à basses températures, l'écran peut prendre un certain temps pour s'allumer ou sa couleur risque de changer momentanément. Pour utiliser l'appareil dans des endroits extrêmement froids, il est recommandé de le préserver du froid en le maintenant au chaud entre les prises de vue. Un écran montrant des performances médiocres à cause du froid fonctionnera correctement en revenant à des températures normales.
- **•** L'écran de cet appareil est conçu pour une précision de qualité supérieure. Un pixel fixe ou manquant peut toutefois être constaté sur l'écran. Ces pixels n'affectent pas l'image enregistrée. En raison de ses caractéristiques, une couleur ou une luminosité non homogène est possible en fonction de l'angle de vue. Ceci est dû à la structure de l'écran mais ce n'est pas un mauvais fonctionnement.

#### **Remarques juridiques et autres**

- **•** Olympus décline toute responsabilité ou garantie pour les pertes subies et les bénéfices manqués, de même que pour les créances de tiers en découlant, consécutifs à l'utilisation incorrecte de cet appareil.
- **•** Olympus décline toute responsabilité ou garantie pour les pertes subies et les bénéfi ces manqués, consécutifs à l'effacement de prises de vue.

#### **Refus de responsabilité relatif à la garantie**

- **•** Olympus décline toute représentation ou garantie, expresse ou implicite, pour ou relative au contenu de cette documentation écrite ou du logiciel et ne pourra en aucun cas être tenu responsable de toute autre garantie implicite de commercialisation ou d'adaptation à des fins particulières ou pour les dommages encourus de quelque nature que ce soit, qu'ils soient indirects, imprévus ou issus d'une autre cause (y compris et sans limitation aux dommages entraînés par la perte de bénéfices financiers, l'interruption de travail et la perte d'informations professionnelles) qui proviendraient d'une utilisation ou de l'impossibilité d'utiliser cette documentation écrite, le logiciel ou le matériel. Certains pays n'autorisent pas l'exclusion ou la limitation de la responsabilité des dommages consécutifs ou imprévus ou ceux de la garantie implicite, de sorte que les limitations ci-dessus peuvent ne pas vous concerner.
- **•** Olympus se réserve tous les droits sur ce manuel.

#### **Avertissement**

Toute reproduction photographique ou usage illicite de matériel protégé par des droits d'auteur peut violer des lois applicables sur les droits d'auteur. Olympus n'assume aucune responsabilité quant à la reproduction photographique illicite, l'usage ou tout autre acte interdit portant atteinte aux droits d'auteur.

#### **Note relative aux droits d'auteur**

Tous droits réservés. Toute reproduction partielle ou intégrale de cette documentation écrite ou du logiciel, par quelque procédé que ce soit ou sous quelque forme que ce soit, électronique ou mécanique, y compris par reproduction photographique ou enregistrement et par l'usage de quelque moyen de stockage et de récupération des informations que ce soit. n'est permise sans autorisation écrite et préalable d'Olympus. Aucune responsabilité ne sera assumée quant à l'utilisation des informations contenues dans la documentation écrite ou du logiciel, ou pour des dommages résultant de l'utilisation des informations contenues ici. Olympus se réserve le droit de modifier les caractéristiques et le contenu de cette publication ou du logiciel sans obligation ni préavis.

#### **Directives FCC**

- **•** Interférences radio et télévision
- Les changements ou modifications non explicitement approuvés par le fabricant peuvent annuler l'autorité de l'utilisateur à utiliser ce matériel. Cet appareil a fait l'objet de divers essais et il a été reconnu qu'il se conforme aux limites concernant un appareillage numérique de la classe B, correspondant à la partie 15 des règles de la FCC. Ces limites sont concues pour garantir une protection raisonnable contre des interférences nuisibles dans une installation résidentielle.
- **•** Cet appareil génère, utilise et peut émettre de l'énergie des fréquences radio et, s'il n'est pas installé et utilisé selon les instructions, peut causer des interférences nuisibles en communications radio.
- **•** Cependant, il ne peut pas être garanti que des interférences nuisibles ne se produiront pas dans certaines installations particulières. Si cet appareil provoque des interférences avec la réception radio ou télévision, ce qui peut être vérifié en alimentant l'appareil et en coupant son alimentation, nous conseillons à l'utilisateur d'essayer d'éliminer ces interférences par l'une ou plusieurs des mesures suivantes:
- **•** Réorienter ou déplacer l'antenne de réception.
- **•** Augmenter la distance entre l'appareil photo et le récepteur.
- **•** Brancher le matériel sur une prise de courant d'un circuit différent de celui sur lequel le récepteur est branché.
- **•** Consulter le revendeur ou un technicien radio/TV compétent pour vous aider. Uniquement les câbles USB fournis par OLYMPUS doivent être utilisés pour raccorder l'appareil photo à des ordinateurs personnels à liaison USB.

Toute modification non autorisée peut annuler la permission accordée à l'utilisateur de se servir de ce matériel.

#### **Pour les utilisateurs d'Amérique du Nord et du Sud**

#### **Pour les utilisateurs aux États-Unis**

Déclaration de conformité Modèle numéro: VH-410 Marque: OLYMPUS

Organisme responsable:<br>OLYMPUS IMAGING AMERICA INC.

Adresse: 3500 Corporate Parkway, P.O. Box 610, Center Valley, PA 18034-0610, U.S.A. Numéro de téléphone: 484-896-5000

Testé pour être en conformité avec la réglementation FCC POUR L'UTILISATION À LA MAISON OU AU BUREAU

Cet appareil est conforme aux normes de la Section 15 des directives FCC. Son utilisation est soumise aux deux conditions suivantes:

- (1) Cet appareil ne doit pas causer de brouillage radioélectrique.
- (2) Cet appareil doit pouvoir résister à toutes les interférences, y compris celles susceptibles d'entraver son bon fonctionnement.

#### **Pour les utilisateurs au CANADA**

Cet appareil numérique de la catégorie B est conforme à la norme NMB-003 du Canada.

#### **GARANTIE INTERNATIONALE LIMITÉE OLYMPUS - PRODUITS D'IMAGERIE**

Olympus garantit que le(s) produit(s) d'imagerie Olympus® cijoint( s) et les accessoires Olympus® associés (individuellement un "Produit" et ensemble les "Produits") seront exempts de défauts dans les matériaux et la fabrication dans le cadre d'une utilisation normale pour une période d'un (1) an à compter de la date d'achat.

Si un Produit s'avère être défectueux pendant la période de garantie d'un an, le client doit retourner le Produit défectueux à un des Centres de Service Olympus, en suivant la procédure définie ci-dessous (Voir "QUE FAIRE QUAND UN DÉPANNAGE EST NÉCESSAIRE").

Olympus, à sa seule discrétion, réparera, remplacera ou réglera le Produit défectueux, à condition que les recherches Olympus et l'inspection en usine décèlent (a) qu'un tel défaut s'est développé sous un usage normal et correct et (b) que le Produit est couvert sous cette garantie limitée.

La réparation, le remplacement ou le réglage des Produits défectueux sera la seule obligation de Olympus et le seul recours du client.

Le client est responsable et paiera les frais de transport des Produits jusqu'au Centre de Service Olympus.

Olympus ne sera pas obligé d'effectuer un entretien préventif, une installation, une désinstallation ou un entretien.

Olympus se réserve le droit (i) d'utiliser des pièces réparées, dépannées et/ou usagées utiles (qui répondent aux critères d'assurance qualité Olympus) pour la garantie ou n'importe quelles autres réfections et (ii) de faire des modifications dans la présentation interne ou externe et/ou des caractéristiques sur ou à ses produits sans aucune responsabilité pour incorporer de telles modifications sur ou aux Produits.

#### **CE QUI N'EST PAS COUVERT PAR CETTE GARANTIE LIMITÉE**

Sont exclus de cette garantie limitée et ne sont pas garantis par Olympus de toute façon, expresse, implicite ni par statut:

- (a) les produits et accessoires qui ne sont pas fabriqués par Olympus et/ou ne portent pas la marque commerciale "OLYMPUS" (la couverture de garantie pour des produits et accessoires d'autres fabricants, qui peuvent être distribués par Olympus, est de la responsabilité des fabricants de tels produits et accessoires conformément aux termes et à la durée de telles garanties de ces fabricants);
- (b) tout Produit qui a été démonté, réparé, touché, altéré, changé ou modifié par des personnes autres que le personnel de service agréé Olympus sauf si la réparation par d'autres est faite avec l'autorisation écrite de Olympus;
- (c) les défauts et dommages aux Produits résultant de l'usure, de déchirure, d'un mauvais usage, d'abus, de négligence, du sable, de liquides, de choc, d'un stockage incorrect, du fait que des postes opératoires et d'entretien prévus n'ont pas été exécutés, de coulage de pile/batterie, de l'utilisation d'accessoires, d'articles de consommation ou de fournitures d'une autre marque que "OLYMPUS", ou de l'utilisation des Produits avec des appareils non compatibles;
- (d) les programmes logiciels;
- (e) les fournitures et articles de consommation (comprenant mais pas limités aux lampes, encre, papier, film, tirages, négatifs, câbles et piles/batteries); et/ou
- (f) les Produits qui ne comportent pas de numéro de série Olympus enregistré et placé légalement, sauf si c'est un modèle sur lequel Olympus ne place pas et n'enregistre pas de numéros de série.

SAUF POUR LA GARANTIE LIMITÉE INDIQUÉE CI-DESSUS, OLYMPUS NE FAIT PAS ET DÉNIE TOUTE AUTRE REPRÉSENTATION, ASSURANCE, CONDITION ET GARANTIE CONCERNANT LES PRODUITS, DIRECTE OU INDIRECTE, EXPRESSE OU IMPLICITE OU RÉSULTANT DE TOUT DÉCRET, ORDONNANCE, USAGE COMMERCIAL OU AUTRE, COMPRENANT MAIS SANS S'Y LIMITER TOUTE GARANTIE OU REPRÉSENTATION EN CE QUI CONCERNE LA CONVENANCE, LA DURABILITÉ, LE DESIGN, LE FONCTIONNEMENT, OU L'ÉTAT DES PRODUITS (OU DE TOUTE PARTIE DE CEUX-CI) OU LA COMMERCIALISATION DES PRODUITS OU LEUR ADAPTATION À DES FINS PARTICULIERS, OU RELATIF À LA VIOLATION DE TOUT BREVET, COPYRIGHT, OU AUTRE DROIT DE PROPRIÉTÉ UTILISÉ OU INCLUS.

SI DES GARANTIES IMPLICITES S'APPLIQUENT CONFORMÉMENT À LA LÉGISLATION EN VIGUEUR, ELLES SONT LIMITÉES EN DURÉE À LA LONGUEUR DE CETTE GARANTIE LIMITÉE.

CERTAINS ÉTATS RELIVENT NE PAS RECONNAÎTRE UN REFUS OU UNE LIMITATION DE GARANTIE ET/OU UNE LIMITATION DE RESPONSABILITÉ AINSI LES EXCLUSIONS ET REFUS PRÉCÉDENTS PEUVENT NE PAS S'APPLIQUER.

LE CLIENT PEUT ÉGALEMENT AVOIR DES DROITS ET RECOURS DIFFÉRENTS ET/OU SUPPLÉMENTAIRES QUI VARIENT D'UN ÉTAT À L'AUTRE.

LE CLIENT RECONNAÎT ET ACCEPTE QUE OLYMPUS NE SOIT PAS RESPONSABLE POUR TOUT DOMMAGE QUE LE CLIENT PEUT ENCOURIR D'UNE LIVRAISON RETARDÉE, D'UNE PANNE DE PRODUIT, DU DESIGN DU PRODUIT, D'UNE SÉLECTION OU D'UNE PRODUCTION, D'UNE PERTE OU DÉGRADATION D'IMAGE OU DE DONNÉES OU DE TOUTE AUTRE CAUSE, QUE LA RESPONSABILITÉ SOIT STIPULÉE PAR CONTRAT, EN RESPONSABILITÉ CIVIQUE (COMPRENANT LA NÉGLIGENCE ET LA FAUTE PROPRE AU PRODUIT) OU AUTRE. EN AUCUN CAS OLYMPUS NE SERA RESPONSABLE DE TOUT DOMMAGE INDIRECT, ACCIDENTEL, ACCESSOIRE OU SPÉCIAL DE TOUTE SORTE (Y COMPRIS DE FAÇON NON LIMITATIVE LES PERTES DE BÉNÉFICES OU D'UTILISATION), MÊME SI OLYMPUS A ÉTÉ OU DEVAIT ÊTRE INFORMÉ DE LA POSSIBILITÉ D'UN TEL DOMMAGE OU D'UNE PERTE POTENTIELLE.

Des représentations et garanties faites par toute personne, comprenant mais sans se limiter aux revendeurs, représentants ou agents de Olympus, qui sont incohérentes ou en contradiction avec ou en addition aux termes de cette garantie limitée, ne seront pas reconnues par Olympus sauf si elles sont écrites et approuvées par un officier Olympus expressément autorisé.

Cette garantie limitée est la formulation complète et exclusive de garantie que Olympus accepte de fournir à propos des Produits et elle se substituera à tous les accords, compromis, propositions et communications oraux ou écrits précédents ou simultanés concernant le sujet.

Cette garantie limitée est exclusivement au bénéfice du client original et ne peut pas être transférée ni conférée.

#### **QUE FAIRE QUAND UN DÉPANNAGE EST NÉCESSAIRE**

Le client doit transférer toute image ou d'autres données sauvegardées sur un Produit sur un autre support de stockage d'image ou de données et/ou retirer tout film du Produit avant d'envoyer le Produit à Olympus pour la réparation.

EN AUCUN CAS OLYMPUS NE SERA RESPONSABLE POUR SAUVEGARDER, CONSERVER OU MAINTENIR TOUTE IMAGE OU DONNÉE SAUVEGARDÉE SUR UN PRODUIT REÇU POUR UNE RÉPARATION OU SUR TOUT FILM CONTENU DANS UN PRODUIT RECU POUR UNE RÉPARATION, NI OLYMPUS NE SERA RESPONSABLE POUR DES DOMMAGES DANS LE CAS OÙ DES IMAGES OU DES DONNÉES SONT PERDUES OU ALTÉRÉES PENDANT LA RÉPARATION (Y COMPRIS DE FACON NON LIMITATIVE, LES DOMMAGES DIRECTS, INDIRECTS, ACCIDENTELS, ACCESSOIRES OU SPÉCIAUX, LES PERTES DE BÉNÉFICES OU D'UTILISATION), MÊME SI OLYMPUS A ÉTÉ OU DEVAIT ÊTRE INFORMÉ DE LA POSSIBILITÉ D'UNE TELLE PERTE OU ALTÉRATION POTENTIELLE.

Emballez soigneusement le Produit en utilisant suffisamment de matériau de protection pour prévenir de dommage en transit et remettez-le au revendeur Olympus agréé qui vous a vendu le Produit ou envoyez-le, frais de transport payé et assuré, à un des Centres de Service Olympus.

En retournant des Produits pour une réparation, votre paquet doit contenir ce qui suit:

- *1* Facture montrant la date et le lieu d'achat.
- *2* Copie de cette garantie limitée **portant le numéro de série du Produit correspondant au numéro de série sur le Produit** (sauf si c'est un modèle sur lequel en général Olympus ne place pas et n'enregistre pas de numéros de série).
- *3* Une description détaillée du problème.
- *4* Exemples de tirages, de négatifs, de tirages numériques (ou de fichiers sur disque) si disponibles et en rapport avec le problème.

Lorsque la réparation est terminée, le Produit vous sera renvoyé en port payé.

#### **OÙ ENVOYER UN PRODUIT POUR UN DÉPANNAGE**

Voir "GARANTIE INTERNATIONALE" pour le centre de service le plus proche.

#### **SERVICE DE GARANTIE INTERNATIONALE**

Le service de garantie internationale est disponible sous cette garantie.

#### **Pour les utilisateurs en Europe**

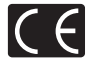

La marque "CE" indique que ce produit est conforme aux normes européennes en matière de sécurité, de santé, d'environnement et de protection du consommateur. Les appareils photo marqués "CE" sont prévus pour la vente en Europe.

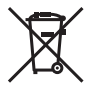

Le symbole [poubelle sur roue barrée d'une croix WEEE annexe IV] indique une collecte séparée des déchets d'équipements électriques et électroniques dans les pays de l'UE. Veuillez ne pas jeter l'équipement dans les ordures domestiques.

À utiliser pour la mise en rebut de ces types d'équipements conformément aux systèmes de traitement et de collecte disponibles dans votre pays.

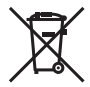

Ce symbole [Poubelle rayée conformément à la directive annexe 2006/66/EC annexe II] indique que la collecte des batteries usagées se fait séparément dans les pays EU. Veuillez ne pas jeter les batteries dans les

ordures ménagères. Veuillez utiliser les systèmes de collection disponibles dans votre pays pour l'enlèvement des batteries usagées.

#### **Conditions d'obtention de la Garantie**

- *1* Si le produit s'avère défectueux malgré une manipulation correcte (conforme au mode d'emploi fourni) pendant la période de garantie nationale applicable et si le produit a été acheté auprès d'un distributeur Olympus agréé au sein du secteur d'activité de Olympus Europa Holding GmbH indiqué sur le site Internet: http://www.olympus.com, ce produit sera réparé ou remplacé, au choix d'Olympus, gratuitement. Pour toute réclamation sous garantie, le client doit apporter le produit avant la fin de la période de garantie nationale applicable au revendeur auquel il a acheté le produit ou à tout autre centre de service après-vente agréé Olympus dans le secteur d'activité de Olympus Europa Holding GmbH indiqué sur le site Internet: http://www.olympus.com. Pendant la période d'un an de la garantie internationale, le client peut retourner le produit à n'importe quel centre de service aprèsvente Olympus. Veuillez noter que de tels centres de service après-vente Olympus n'existent pas dans certains pays.
- *2* Le client est responsable des risques liés à l'acheminement du produit jusqu'à un distributeur Olympus ou un centre de service après-vente Olympus, tous les frais de transport étant à sa charge.

#### **Conditions d'obtention de la garantie**

- *1* "OLYMPUS IMAGING CORP., Shinjuku Monolith, 2-3-1 Nishi-Shinjuku, Shinjuku-ku, Tokyo 163-0914, Japon, accorde une Garantie Internationale d'un an. Cette garantie internationale doit être présentée à un service de réparation agréé Olympus avant qu'une quelconque réparation puisse être réalisée dans les conditions de cette garantie. Cette Garantie n'est valide que si le certificat de garantie et la preuve d'achat sont présentés au service de réparation Olympus. Notez que cette Garantie s'ajoute aux droits légaux du consommateur conformément à la législation nationale applicable qui régit la vente des biens de consommation mentionnés plus haut et ne les affecte en aucune manière.
- *2* Cette Garantie ne couvre pas les dommages suivants dont les frais de réparation sont à la charge du client, même en cas de défaillances survenant pendant la période de Garantie mentionnée ci-dessus.
	- a. tout dommage résultant d'une manipulation non conforme (contraire aux instructions du mode d'emploi)
	- b. tout dommage résultant d'une réparation, d'une modification, d'un nettovage, etc., non effectué par Olympus ou un centre de service après-vente Olympus.
	- c. tout dommage causé par un transport non conforme, une chute, un choc, etc. après achat du produit.
- d. tout défaut ou dommage résultant d'un incendie, d'un tremblement de terre, d'une inondation, de la foudre ou d'autres catastrophes naturelles, de la pollution, d'une variation de la source de tension électrique.
- e. tout dommage résultant d'un stockage non conforme ou négligent (températures excessives, humidité excessive, proximité d'insecticides tels que naphtaline ou produits chimiques nocifs, etc.), d'un entretien non conforme, etc.
- f. tout dommage résultant de piles usagées, etc.
- g. tout dommage causé par l'intrusion de sable, boue, etc. à l'intérieur de l'annareil.
- h. non présentation du certificat de Garantie avec le produit.
- i. modifications apportées au présent certificat de Garantie concernant l'année, le mois et le jour de l'achat, les noms du client et du revendeur, le numéro de série, etc.
- j. non présentation d'un justificatif d'achat en même temps que le présent certificat de Garantie.
- *3* Cette Garantie concerne uniquement le produit lui-même ; la Garantie ne couvre pas les accessoires tels que le sac de transport, la bandoulière, le couvercle d'objectif et les piles.
- *4* La seule responsabilité d'Olympus dans le cadre de cette Garantie se limite à la réparation ou au remplacement du produit. Toute responsabilité pour perte ou dommage indirect ou accessoire de quelque nature que ce soit supporté par le client à cause d'un défaut du produit est exclue, notamment en cas de perte ou dommage causé à des objectifs, films autres matériels ou accessoires utilisés avec le produit ou de perte financière quelconque résultant d'un retard en réparation ou de la perte de données. La présente disposition ne déroge pas à la législation contraignante en vigueur.

#### **Remarques sur l'établissement du certifi cat de Garantie**

- 1 Cette Garantie ne sera valide que si le certificat de Garantie est dûment complété par Olympus ou un revendeur agréé ou si d'autres documents contiennent une justification suffisante. Par conséquent, veuillez vous assurer que votre nom, le nom du revendeur, le numéro de série et la date d'achat (année, mois, jour) figurent intégralement et lisiblement sur le certificat de garantie et que le contrat d'achat original ou le justifi catif d'achat (indiquant le nom et l'adresse du revendeur, la date d'achat et la désignation du produit) est joint au présent certificat de Garantie. Olympus se réserve le droit de refuser une prestation de service après-vente gratuite si les informations portées sur le certificat de Garantie sont incomplètes ou illisibles ou si les documents mentionnés précédemment ne sont pas joints ou si les informations qu'ils contiennent sont incomplètes ou illisibles.
- 2 Ce certificat de Garantie ne sera pas remplacé, aussi conservez-le avec le plus grand soin.
- \* Veuillez vous reporter au site Web: http://www.olympus.com pour connaître la liste du réseau international des centres de service agréés Olympus.

#### **Marques déposées**

- **•** Microsoft et Windows sont des marques de la société Microsoft Corporation
- **•** Macintosh est une marque de Apple Inc.
- **•** Le logo SDXC est une marque de SD-3C, LLC.
- **•** Eye-Fi est une marque déposée de Eye-Fi, Inc.
- **•** Powered by ARCSOFT.
- **•** Tous les autres noms de sociétés et appellations de produits sont des marques, déposées ou non, des propriétaires respectifs.

Le logiciel compris dans cet appareil photo peut inclure des logiciels tiers. Tout logiciel tiers est soumis aux termes et conditions imposés par les détenteurs des droits ou de licences de ces produits, selon lesquels il vous a été fourni.

Ces termes, ainsi que d'autres notices relatives aux produits logiciels tiers, sont disponibles dans le fichier PDF compris sur le CD-ROM fourni, ou sur le site http://www.olympus.co.jp/en/support/imsg/ digicamera/ download/notice/notice.cfm

• Les normes pour les systèmes de fichiers d'appareil photo indiquées dans ce manuel sont les normes "Design rule for Camera File system/DCF" stipulées par l'association JEITA (Japan Electronics and Information Technology Industries Association).

# **CARACTÉRISTIQUES**

# **Appareil photo ppareil**

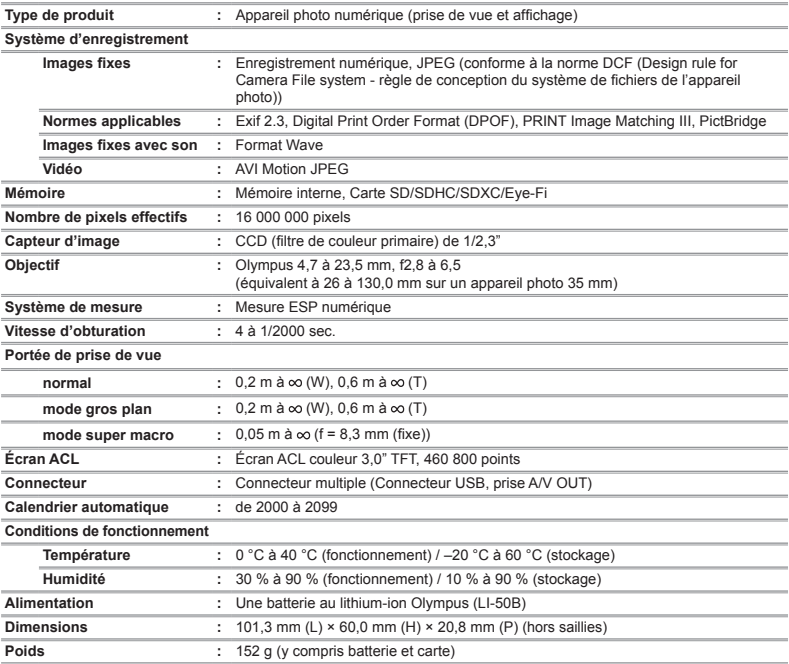

### **Batterie au lithium-ion (LI-50B)**

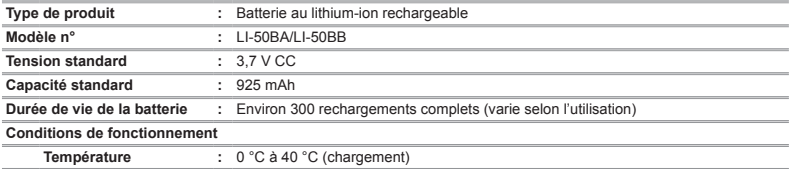

### **Adaptateur secteur USB (F-2AC) daptateur**

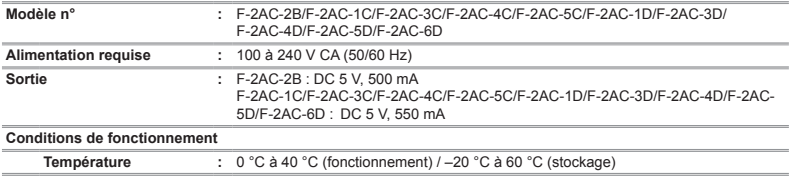

La conception et les caractéristiques peuvent être modifiées sans préavis.

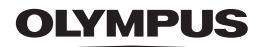

http://www.olympus.com/

# **OLYMPUS IMAGING CORP.**

Shinjuku Monolith, 3-1 Nishi-Shinjuku 2-chome, Shinjuku-ku, Tokyo, Japon

# OLYMPUS IMAGING AMERICA INC.

3500 Corporate Parkway, P.O. Box 610, Center Valley, PA 18034-0610, États-Unis Tel. 484-896-5000

#### Support technique (États-Unis)

Aide en ligne 24/24h, 7/7 jours : http://www.olympusamerica.com/support Ligne téléphonique de support : Tél. 1-888-553-4448 (appel gratuit)

Notre support technique téléphonique est ouvert de 9 à 21 heures (du lundi au vendredi) ET http://olympusamerica.com/contactus Les mises à jour du logiciel Olympus sont disponibles à l'adresse suivante : http://www.olympusamerica.com/digital

# **OLYMPUS EUROPA HOLDING GMBH**

Locaux: Wendenstrasse 14-18 20097 Hamburg Allemagne Tél : +49 40-23 77 3-0 / Fax : +49 40-23 07 61 Livraisons de marchandises : Modul H, Willi-Bleicher Str. 36, 52353 Düren, Allemagne Adresse postale : Postfach 10 49 08, 20034 Hamburg, Allemagne

#### Support technique européen :

Visitez notre site à l'adresse http://www.olympus-europa.com

ou appelez le NUMÉRO D'APPEL GRATUIT \*: 00800 - 67 10 83 00

pour l'Autriche, la Belgique, le Danemark, la Finlande, la France, l'Allemagne, l'Italie, le Luxembourg, les Pays-Bas, la Norvège, le Portugal, l'Espagne, la Suède, la Suisse, le Royaume-Uni

\* Notez que certains opérateurs de services de téléphonie (mobile) n'autorisent pas l'accès ou exigent un préfixe supplémentaire pour les numéros commencant par +800.

Pour tous les pays européens non mentionnés ou si vous ne pouvez pas obtenir la communication avec le numéro ci-dessus, appelez l'un des numéros suivants

NUMÉROS D'APPEL PAYANTS : +49 180 5 - 67 10 83 ou +49 40 - 237 73 4899

Notre Support technique est disponible du lundi au vendredi de 9 à 18 heures (heure de Paris)